# Doro 6040

Deutsch

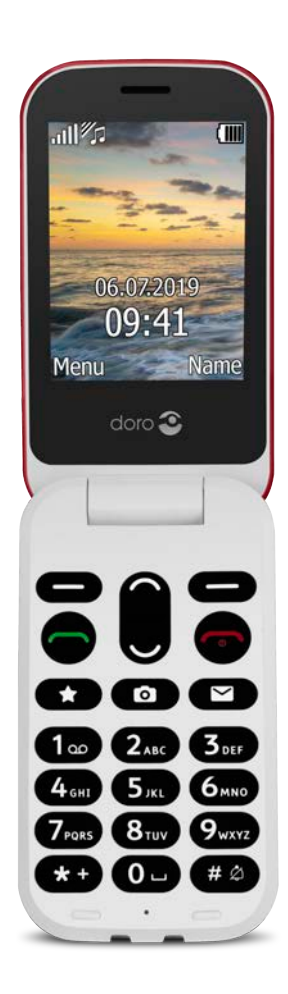

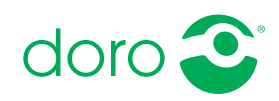

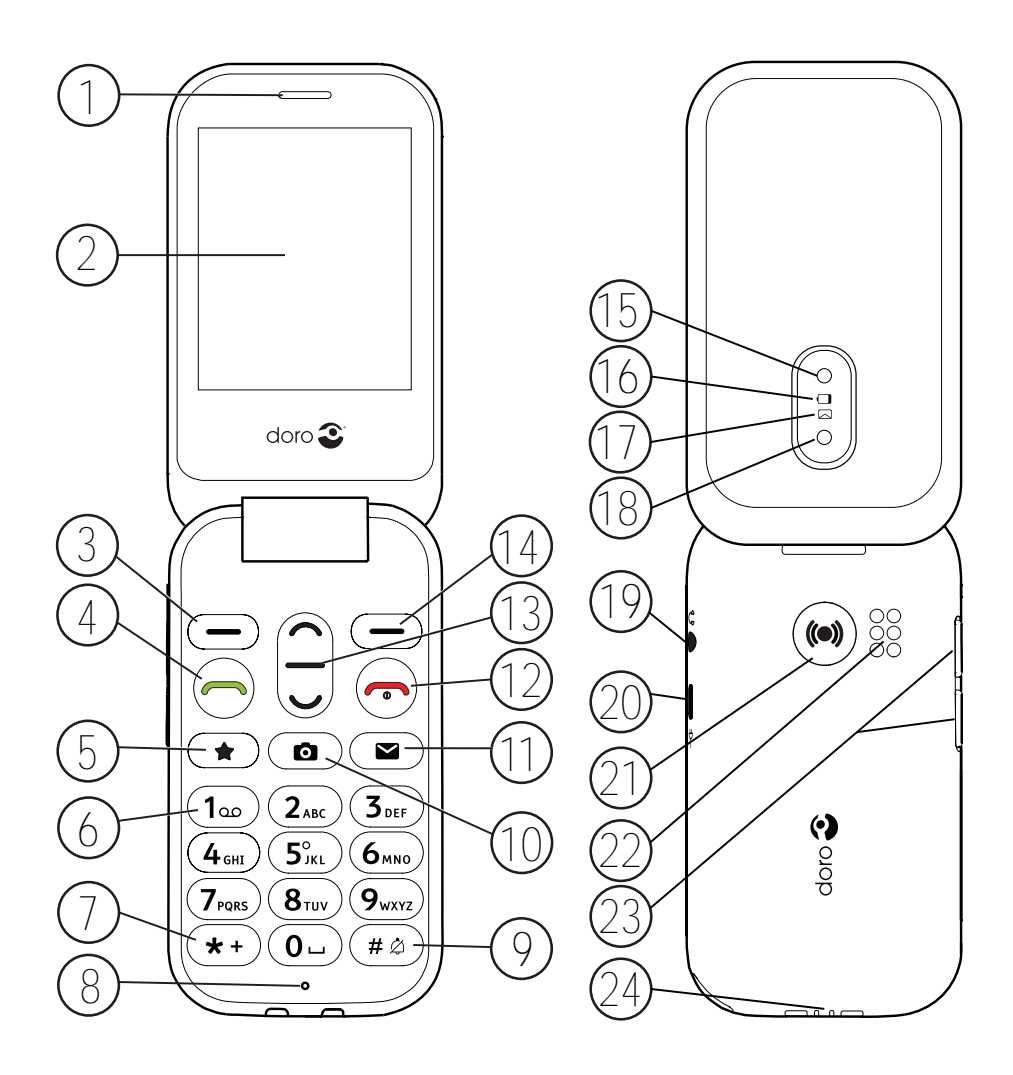

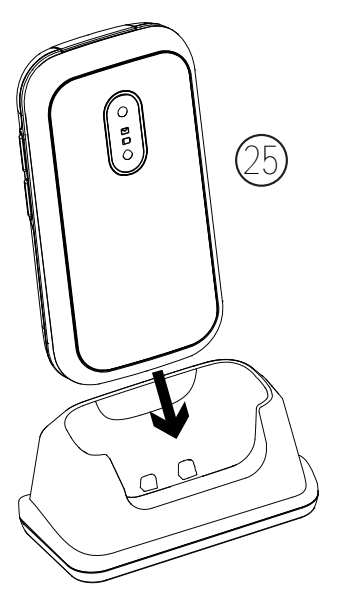

Die Geräte, die im Lieferumfang Ihres Telefons enthalten sind, können variieren. Dies hängt ab von der Software und dem Zubehör, die in Ihrer Region erhältlich sind bzw. von Ihrem Netzbetreiber angeboten werden. Sie können weiteres Zubehör von Ihrem örtlichen Doro-Händler erhalten. Das mitgelieferte Zubehör bietet die beste Leistung für Ihr Telefon.

- 1. Hörer
- 2. Display
- 3. Linke Auswahltaste
- 4. Anruftaste
- 5. Top-10-Direktzugriff
- 6. Sprachmitteilung
- 7. **E3** Internationale Vorwahl/ Symbole
- 8. Mikrofon
- 9. # Eingabemodus/Stumm-Modus
- 10. Kamera-Direktzugriff
- 11. Nachrichten-Schnelltaste
- 12. Telefonat beenden/Ein/Aus
- 13. Pfeiltasten
- 14. Rechte Auswahltaste
- 15. Blitzlicht/Taschenlampe
- 16. Rotes Licht = Akku schwach/ wird geladen
- 17. Grünes Licht = Neue Nachricht/Anruf in Abwesenheit
- 18. Kameralinse
- 19. Headset-Buchse
- 20. Ladegerätebuchse
- 21. Notruftaste
- 22. Lautsprecher
- 23. Lautstärkeregelung
- 24. Umhängebandbefestigung (Umhängeband optional)
- 25. Ladestation (optional)

## Inhalt

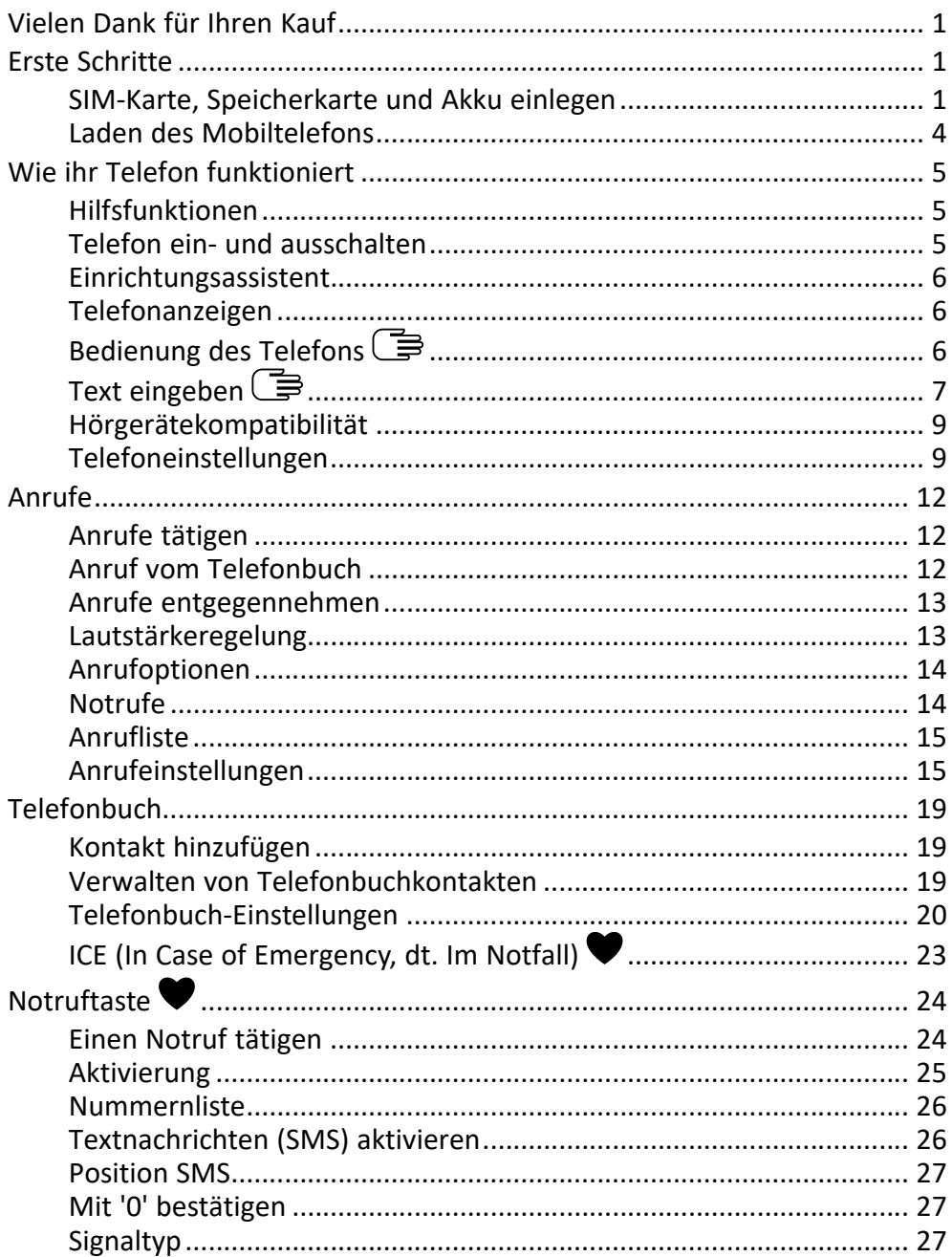

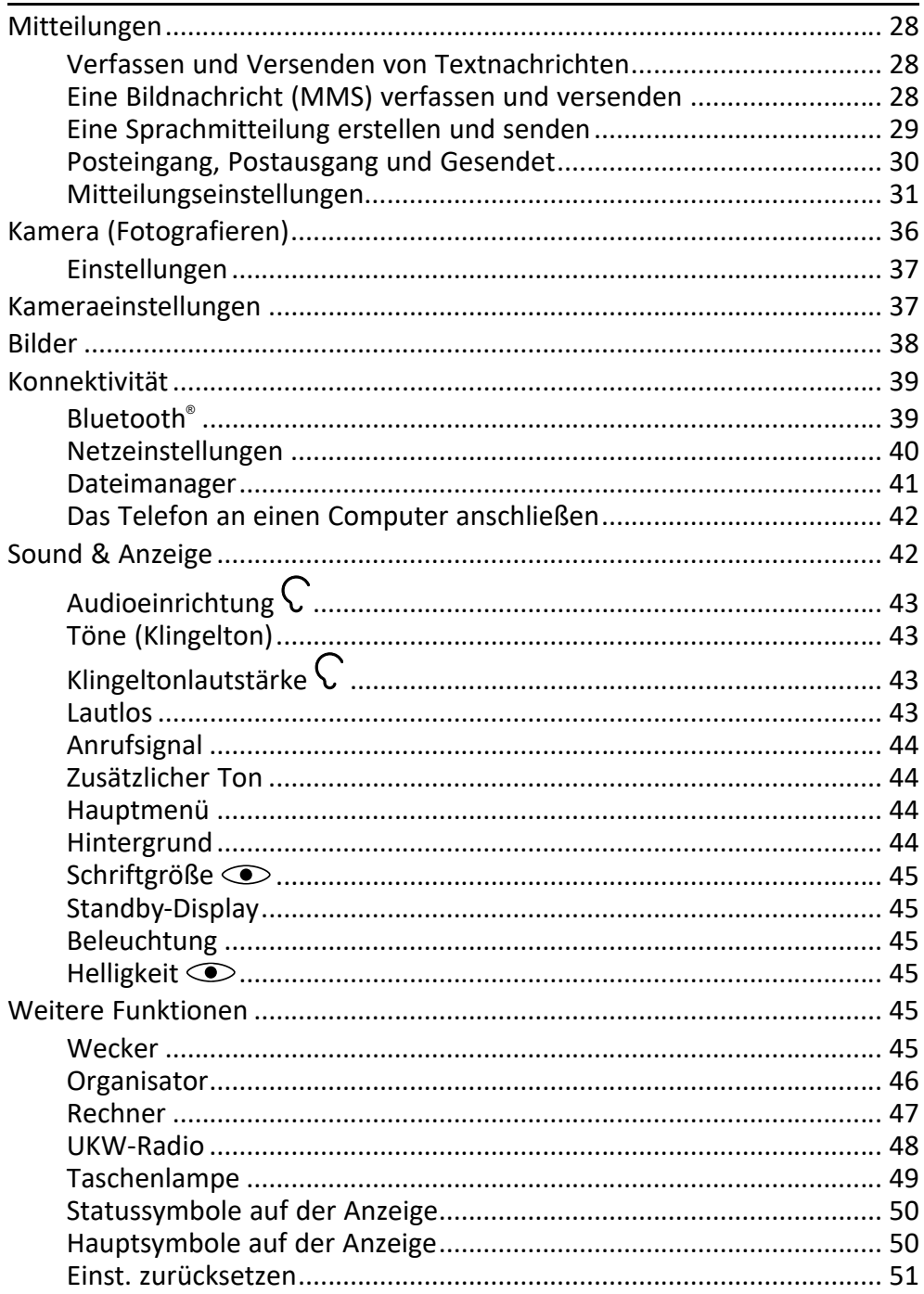

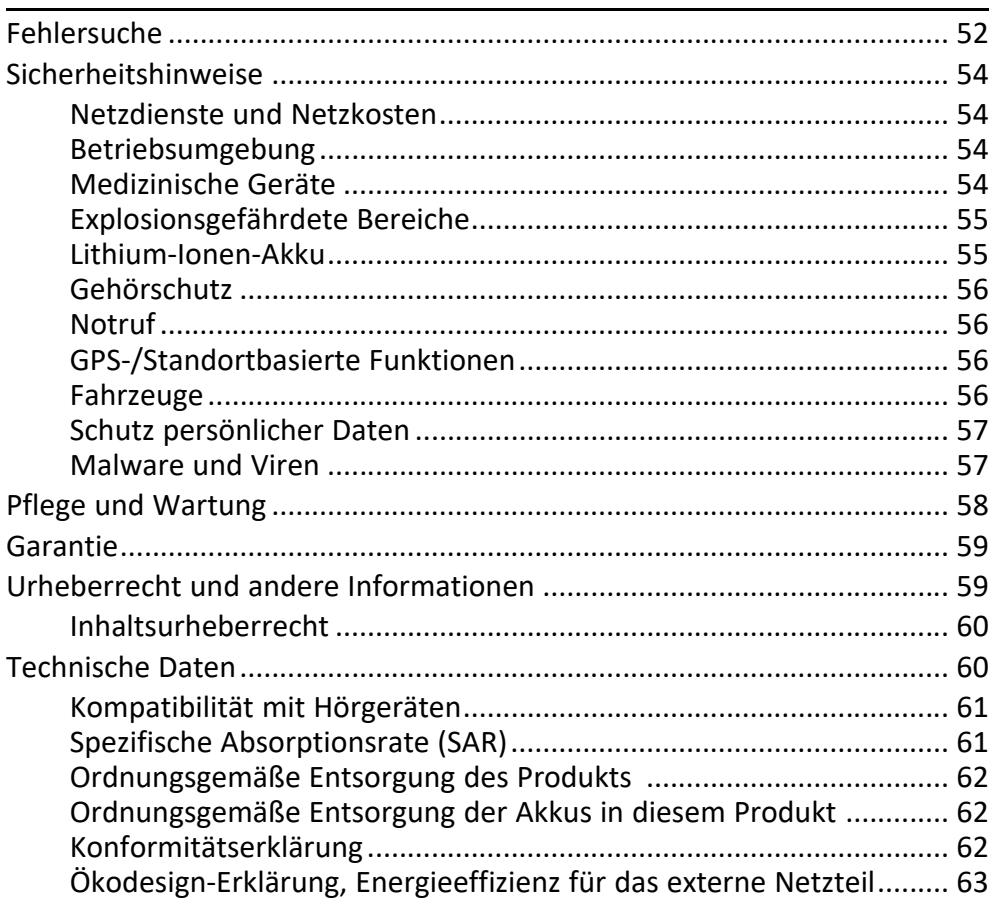

## Vielen Dank für Ihren Kauf

<span id="page-6-0"></span>Dank dem eleganten Klappdesign des Doro 6040 werden keine Tasten versehentlich gedrückt, wenn das Telefon zugeklappt ist. Anrufe können durch einfaches Auf- oder Zuklappen angenommen oder beendet werden. Mit dem großen 2,8-Zoll-Display und den weit voneinander abgesetzten, kontrastreichen Tasten ist das Telefonieren, Versenden von Textnachrichten und Teilen von Fotos mit Freunden und Verwandten kinderleicht. Die einfach zu bedienende 3MP-Kamera eignet sich hervorragend zum Aufnehmen und Teilen von Fotos. Außerdem ist das Handy mit einer Notruftaste ausgestattet, die Response by Doro™ mit GPS-Ortung unterstützt. Weitere Merkmale umfassen Hörgerätekompatibilität sowie Schnelltasten für Kamera, bevorzugte Kontakte und Nachrichten. Weitere Informationen zu Zubehör oder anderen Doro-Produkten finden Sie unter www.doro.com.

#### **WICHTIG**

Möglicherweise nutzt Ihr Gerät Datendienste. Je nach Ihrer Datenübertragungsgebühr können Ihnen für Datendienste wie Textnachrichten oder die Nutzung standortbasierter Dienste zusätzliche Gebühren entstehen. Wir empfehlen, dass Sie sich bei Ihrem Netzbetreiber nach den Datenübertragungsgebühren für Ihren Vertrag erkundigen.

## Erste Schritte

## <span id="page-6-2"></span><span id="page-6-1"></span>SIM-Karte, Speicherkarte und Akku einlegen

Entfernen Sie die Abdeckung des Akkufachs

### **WICHTIG**

Seien Sie vorsichtig beim Öffnen des Akkufachs, um Ihre Fingernägel nicht zu beschädigen. Biegen oder verdrehen Sie die Akkuabdeckung nicht übermäßig, das sie sonst beschädigt werden kann.

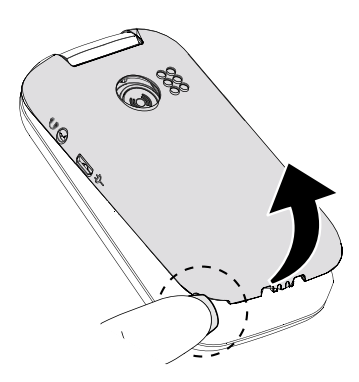

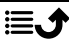

### Legen Sie die SIM-Karten ein (erforderlich)

Nehmen Sie den Akku heraus, falls dieser bereits eingelegt ist. Suchen Sie die SIM-Karten-Halterung und schieben Sie die SIM-Karte vorsichtig in die Halterung. Für eine Anleitung zum richtigen Einsetzen der SIM-Karte siehe die Anleitung rechts von der Halterung. Bestimment are den Anka heraus, rans dieser be-<br>ts eingelegt ist. Suchen Sie die SIM-Karten-<br>Iterung und schieben Sie die SIM-Karte vor-<br>htig in die Halterung. Für eine Anleitung<br>m richtigen Einsetzen der SIM-Karte siehe<br>P

- A. Legen Sie die erste SIM-Karte ein, indem Sie diese vorsichtig in den Kartensteckplatz SIM1 schieben.
- B. Legen Sie die zweite SIM-Karte ein, indem Sie diese vorsichtig in den Kartensteck-

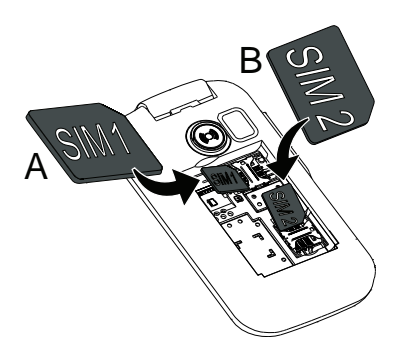

### **WICHTIG**

Das Gerät akzeptiert Micro-SIM- oder 3FF-SIM-Karten. Die Nutzung inkompatibler SIM-Karten kann die Karte selbst, das Gerät sowie die auf der Karte gespeicherten Daten beschädigen.

Hinweis! Wenn Sie nur eine SIM-Karte nutzen, empfehlen wir, SIM1 zu verwenden.

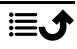

### Legen Sie die Speicherkarte ein (optional)

Suchen Sie die Halterung für die SD-Karte und folgen Sie den Anweisungen für die SIM-Karte. Das Gerät kann mit oder ohne installierter SD-Karte verwendet werden.

### **WICHTIG**

Verwenden Sie ausschließlich Speicherkarten, die mit diesem Gerät kompatibel sind. Kompatible Kartentypen: microSD, microSDHC. Inkompatible Karten können die Karte selbst, das Gerät sowie alle auf der Karte gespeicherten Daten beschädigen. Je

nach Absatzmarkt verfügen einige Telefone über eine vorinstallierte Speicherkarte.

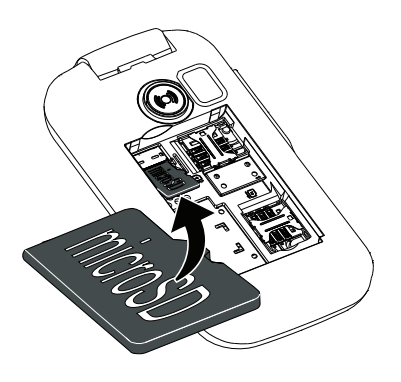

Hinweis! Da sich die SIM-Karten- und die Speicherkarten-Halterung unter dem Akku befinden, müssen Sie das Telefon ausschalten, um die Karten einzulegen oder herauszunehmen.

Tipp: Die Kontakte der Speicher- oder SIM-Karte dürfen beim Einlegen in die Kartenhalterungen nicht zerkratzt oder verbogen werden.

### Legen Sie den Akku ein und bringen Sie die Akkuabdeckung wieder an

Schieben Sie den Akku in das Akkufach. Die Kontakte müssen nach rechts unten zeigen. Bringen Sie die Akkuabdeckung wieder an.

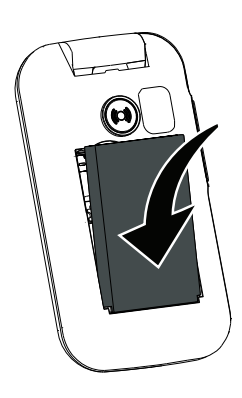

Tipp: Es wird empfohlen, die Schutzfolie von der Anzeige zu entfernen, damit diese besser erkennbar ist.

## <span id="page-9-0"></span>Laden des Mobiltelefons

### VORSICHT

Verwenden Sie nur Akkus, Ladegeräte und Zubehör, die für den Gebrauch mit diesem speziellen Modell zugelassen sind. Der Anschluss anderer Zubehörgeräte kann Gefahren verursachen und die Typzulassung und Garantie des Telefons ungültig machen.

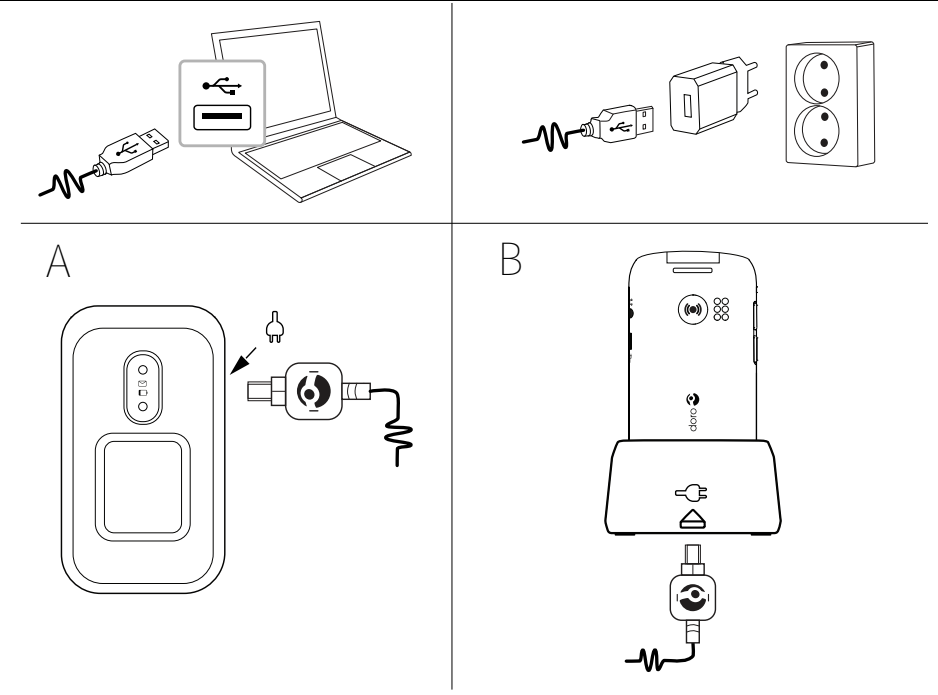

Bei niedriger Akkuleistung wird  $\Box$  angezeigt und es ertönt ein Warnsignal.

1. Verbinden Sie den Netzadapter mit einer Netzsteckdose und der Ladegerätbuchse $\leftarrow$ .

Die Akkustandsanzeige bewegt sich während der Aufladung des Akkus. Ein vollständiger Ladevorgang des Akkus dauert etwa 3 Stunden. Wenn das Ladegerät an das Telefon angeschlossen wurde, wird kurzzeitig  $\blacksquare$  angezeigt und  $\blacksquare$  wird angezeigt, wenn es vom Telefon getrennt wird.

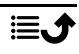

2. Ist der Aufladevorgang abgeschlossen, erscheint **auf dem** Bildschirm. Bei ausgeschaltetem Telefon wird bei angeschlossenem Ladegerät nur

die Akkustandsanzeige angezeigt.

Hinweis! Um Energie zu sparen, geht die Beleuchtung nach einer Weile aus. Drücken Sie eine beliebige Taste, um die Anzeigenbeleuchtung zu aktivieren. Die volle Akkuleistung wird erst erreicht, nachdem der Akku 3 bis 4 Mal aufgeladen wurde. Die Akkuleistung lässt mit der Zeit nach, das heißt, dass die Gesprächs- und Standby-Zeiten bei regelmäßigem Gebrauch immer kürzer werden.

### Strom sparen

Wenn der Akku vollständig aufgeladen ist und Sie das Ladegerät vom Telefon getrennt haben, ziehen Sie den Stecker des Ladegeräts aus der Steckdose.

## Wie ihr Telefon funktioniert

## <span id="page-10-1"></span><span id="page-10-0"></span>Hilfsfunktionen

Folgende Symbole leiten Sie durch die entsprechenden Abschnitte im Handbuch.

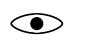

Sichtbarkeit  $\rightarrow$  Handhabung

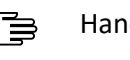

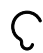

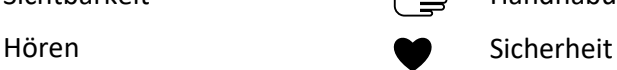

## <span id="page-10-2"></span>Telefon ein- und ausschalten

- 1. Halten Sie auf dem Telefon die Taste **Gedrückt**, um es ein- oder auszuschalten. Bestätigen Sie das Abschalten mit Ja.
- 2. Ist die SIM-Karte gültig, aber mit einem PIN-Code (Personal Identification Number) gesperrt, wird PIN angezeigt. Geben Sie den PIN-Code ein und drücken Sie OK ( $\bigcirc$  oben links auf der Tastatur). Löschen können Sie mit Löschen ( $\bigcirc$  oben rechts auf der Tastatur).

Hinweis! Wurde mit Ihrer SIM-Karte kein PIN- und PUK-Code mitgeliefert, wenden Sie sich bitte an Ihren Netzbetreiber.

Versuche: **#** zeigt die Anzahl der verbleibenden Versuche zur PIN-Eingabe an. Sind keine Versuche mehr übrig, wird PIN blockiert angezeigt. Die SIM- Karte muss dann mit dem PUK-Code (Personal Unblocking Key) freigegeben werden.

- 1. Geben Sie den PUK-Code ein und bestätigen Sie ihn mit OK.
- 2. Geben Sie einen neuen PIN-Code ein und bestätigen Sie ihn mit OK.
- 3. Geben Sie den neuen PIN-Code erneut ein und bestätigen Sie ihn mit OK.

### <span id="page-11-0"></span>Einrichtungsassistent

Wenn Sie das Telefon erstmalig in Betrieb nehmen, können Sie mit Einrichtungsassistent einige Grundeinstellungen vornehmen.

• Drücken Sie Ja zum Ändern oder Nein, wenn Sie keine Änderungen vornehmen möchten.

Die standardmäßig eingestellte Sprache wird durch die SIM-Karte bestimmt. Siehe *[Telefoneinstellungen](#page-14-1)*, S.9 zur Änderung von Sprache, Uhrzeit und Datum.

Tipp: Wenn Sie möchten, können Sie den Inbetriebnahme-Assistenten auch später ausführen. Drücken Sie im Standby-Modus Menü → Einstellungen  $\rightarrow$  Allgemein  $\rightarrow$  Einrichtungsassistent.

## <span id="page-11-1"></span>**Telefonanzeigen**

Die Leuchten des Telefons werden:

- blinken, wenn Sie entweder eine neue Nachricht oder einen Anruf in Abwesenheit erhalten haben. Wenn Sie die neue Nachricht oder die Anrufliste ansehen, hört das Blinken auf.
- blinken, wenn der Akku fast leer ist und während des Aufladevorgangs.

## <span id="page-11-2"></span>Bedienung des Telefons

### Standby (Ruhemodus)

Wenn das Telefon einsatzbereit ist und Sie keine Tasten betätigt haben, befindet es sich im Standby-Modus.

- Drücken Sie , um zum Standby-Modus zurückzukehren.
- Drücken Sie die linke Auswahltaste  $\bigcirc$ . um das Telefon-Menü zu öffnen, oder die rechte Auswahltaste  $\bigcirc$  Name, um auf Ihre gespeicherten Kontakte im Telefonbuch zuzugreifen.

Tipp: Sie können stets  $\bullet\bullet$  drücken, um in den Standby-Modus zurückzukehren.

### Scrollen (Durchblättern bzw. Durchsuchen)

• Verwenden Sie die Pfeiltasten  $\bigcup/\bigcap$ , um durch die Menüs zu scrollen.

### Schritt-für-Schritt-Anleitungen

Der Pfeil (�) gibt die nächste Aktion bei Schritt-für-Schritt-Anleitungen an. Drücken Sie OK, um eine Aktion zu bestätigen. Scrollen Sie zu einem Element oder heben Sie es mit  $\bigcup / \bigcap$  hervor und drücken Sie dann OK.

Beispiel:

Drücken Sie Menü → Telefonbuch → -Neuer Eintrag- → Hinzuf..

Um das Beispiel auf Ihrem Doro 6040 durchzuführen, müssen Sie Folgendes tun:

- 1. Drücken Sie Menü, gehen Sie zu Telefonbuch und drücken Sie OK.
- 2. Wählen Sie -Neuer Eintrag- und drücken Sie Hinzuf..

## <span id="page-12-0"></span>Text eingeben  $\mathbb{F}$

### Text manuell eingeben

### Zeichen auswählen

• Drücken Sie wiederholt eine numerische Taste, bis das gewünschte Zeichen angezeigt wird. Warten Sie eine Sekunde, bevor Sie das nächste Zeichen mit derselben numerischen Taste eingeben.

### Sonderzeichen

- 1. Mit  $\mathbb{S}^3$  wird eine Liste von Sonderzeichen angezeigt.
- 2. Wählen Sie das gewünschte Zeichen mit  $\bigcup/\bigcap$  und drücken Sie zur Bestätigung OK.

### Den Cursor innerhalb des Textes verschieben

Mit  $\bigcup$  können Sie den Cursor innerhalb des Textes verschieben.

### Groß- und Kleinschreibung und Ziffern

Drücken Sie ::: , um zwischen Groß- und Kleinschreibung und Ziffern zu wählen. Siehe *[Eingabemodus](#page-13-0)*, S.8.

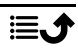

### Eingabesprache ändern

- 1. Halten Sie # gedrückt, um eine Liste der verfügbaren Sprachen anzuzeigen.
- 2. Wählen Sie die Sprache mit  $\bigcup / \bigcap$  und drücken Sie zur Bestätigung OK.

### Text über Textvorschlag eingeben

In manchen Sprachen können Sie eine Eingabemethode wählen, bei der die jeweiligen Wörter von einem Wörterbuch vorgeschlagen werden.

• Drücken Sie jede Taste nur einmal, auch wenn das angezeigte Zeichen nicht das Gewünschte ist. Auf der Grundlage der Tastenfolge, die gedrückt wurde, schlägt Ihnen das Wörterbuch Wörter vor.

#### Beispiel

- 1. Drücken Sie die Tasten  $\blacksquare$ ,  $\blacksquare$ ,  $\blacksquare$  und  $\blacksquare$ , um das Wort "Fred" zu schreiben. Schließen Sie die Eingabe des Wortes ab, bevor Sie sich die Vorschläge anschauen.
- 2. Verwenden Sie  $\bigcup / \bigcap$ , um die Wortvorschläge abzurufen.
- 3. Drücken Sie Wählen und fahren Sie mit dem nächsten Wort fort. Sie können alternativ auch 0 drücken, um mit dem nächsten Wort fortzufahren.
- 4. Ist Ihr gewünschtes Wort nicht dabei, so verwenden Sie den manuellen Eingabemodus. Um vorübergehend zwischen Texterkennung und manueller Eingabemethode zu wechseln, drücken und halten Sie  $\mathbb{Z}$ .

Hinweis! Nähere Informationen dazu finden Sie unter *[Texterkennung](#page-36-1)*, S.31.

### <span id="page-13-0"></span>Eingabemodus

- Drücken Sie  $\ddot{F}$ , um den Eingabemodus zu ändern. Das Symbol oben links auf der Anzeige zeigt den Eingabemodus an.
	- Abc Groß- und Kleinschreibung mit Texterkennung
	- **ABC** GROSSSCHREIBUNG mit Texterkennung
	- **abc** Kleinschreibung mit Texterkennung
	- Abc Großschreibung des ersten Buchstabens im Satz
	- ABC GROSSSCHREIBUNG
	- abc Kleinschreibung
	- 123 Ziffern

## <span id="page-14-0"></span>Hörgerätekompatibilität

Dieses Telefon ist kompatibel mit Hörgeräten. Die Hörgerätekompatibilität stellt keine Garantie dar, dass bestimmte Hörgeräte zusammen mit einem bestimmten Telefon funktionieren. Mobiltelefone enthalten Funksender, die die Leistung von Hörgeräten beeinträchtigen können. Dieses Telefon wurde für den Gebrauch mit Hörgeräten mit der vom Telefon verwendeten Drahtlos-Technologie geprüft, doch existieren ggf. neuere Drahtlos-Technologien, die noch nicht für den Gebrauch mit Hörgeräten geprüft wurden. Um sicherzustellen, dass ein bestimmtes Hörgerät mit diesem Telefon gut funktioniert, testen Sie beide zusammen, bevor Sie es erwerben.

Der Standard für Hörgerätekompatibilität umfasst zwei Kennzeichnungsarten:

- M: Um Ihr Hörgerät in diesem Modus zu verwenden, achten Sie darauf, dass es auf "M-Modus" oder den akustischen Kopplungs-Modus eingestellt ist, und positionieren Sie den Telefonhörer in der Nähe des integrierten Mikrofons des Hörgerätes. Probieren Sie verschiedene Ausrichtungen des Telefons zum Hörgerät aus, um ein optimales Ergebnis zu erhalten – zum Beispiel bewirkt eine Hörerposition leicht oberhalb des Ohres ggf. eine bessere Leistung bei Hörgeräten, deren Mikrofone sich hinter dem Ohr befinden.
- T: Um Ihr Hörgerät in diesem Modus zu verwenden, achten Sie darauf, dass es auf "T-Modus" oder den Telefonspulen-Kopplungs-Modus eingestellt ist (nicht alle Hörgeräte verfügen über diesen Modus). Probieren Sie verschiedene Ausrichtungen des Telefons zum Hörgerät aus, um ein optimales Ergebnis zu erhalten - zum Beispiel bewirkt eine Hörerposition leicht unterhalb oder vor dem Ohr ggf. eine bessere Leistung.

Siehe auch *[Audioeinrichtung](#page-48-0)*  $\mathsf{C}$ , S.43 zu den Anpassungsmöglichkeiten der Telefon-Audioeinstellungen.

## <span id="page-14-1"></span>Telefoneinstellungen

### Uhrzeit und Datum

### Uhrzeit und Datum einstellen

- 1. Drücken Sie Menü  $\rightarrow$  Einstellungen  $\rightarrow$  Allgemein  $\rightarrow$  Zeit und Datum:
	- Zeit, um die Zeit einzugeben (HH:MM).
- Datum, um das Datum einzugeben (TT.MM.JJJJ).
- 2. Drücken Sie zur Bestätigung OK.

Tipp: Sie können auch die Funktion einstellen, dass auf dem Telefon das Datum und die Uhrzeit gemäß der aktuellen Zeitzone automatisch aktualisiert werden. Wählen Sie in Zeit und Datum Autom. Zeit  $\rightarrow$  Ein. Durch die automatische Aktualisierung des Datums und der Uhrzeit werden nicht die Uhrzeiten geändert, die Sie für den Wecker oder im Kalender festgelegt haben. Diese Angaben entsprechen der Ortszeit. Durch die Aktualisierung können einige Wecker, die Sie eingerichtet haben, u. U. verfallen. Dies ist abhängig von der Netzunterstützung und dem Mobilfunkabo.

### Uhrzeit- und Datumsformat einstellen

- 1. Drücken Sie Menü → Einstellungen → Allgemein → Zeit und Da $tum \rightarrow$  Format:
	- Zeitformat  $\rightarrow$  12 Stunden oder 24 Stunden.
	- Datumsformat und wählen Sie das gewünschte Datumsformat aus.
- 2. Drücken Sie zur Bestätigung OK.

### Sprache

Die standardmäßig für Telefonmenüs, Nachrichten usw. eingestellte Sprache wird durch die SIM-Karte bestimmt. Sie können jederzeit zwischen den vom Telefon unterstützten Sprachen wechseln.

- 1. Drücken Sie Menü  $\rightarrow$  Einstellungen  $\rightarrow$  Allgemein  $\rightarrow$  Sprache.
- 2. Wählen Sie gewünschte Sprache aus.
- 3. Drücken Sie zur Bestätigung OK.

### Funktion sperren

- 1. Drücken Sie Menü  $\rightarrow$  Einstellungen  $\rightarrow$  Allgemein  $\rightarrow$  Funktion sperren.
- 2. Wählen Sie jede Funktion, die Sie abschalten möchten, und drücken Sie Aus.
- 3. Drücken Sie zur Bestätigung Fertig.

### PIN-Code-Optionen

1. Drücken Sie Menü  $\rightarrow$  Einstellungen  $\rightarrow$  Sicherheit  $\rightarrow$  SIM-PIN:

- Ein, um den PIN-Code zu aktivieren. Sie müssen bei jedem Einschalten des Telefons den PIN-Code eingeben.
- Aus, um den PIN-Code zu deaktivieren.

#### **WICHTIG**

Wenn der Aus-Modus aktiviert ist und die SIM-Karte verloren oder gestohlen wird, ist sie nicht geschützt.

- Automatisch, um das Telefon ohne PIN-Code einzuschalten. Das Telefon speichert den PIN-Code automatisch. Wird die SIM-Karte in ein anderes Telefon eingesetzt (z. B. nach Verlust oder Diebstahl), muss beim Einschalten dieses Telefons der PIN-Code eingegeben werden.
- 2. Drücken Sie zur Bestätigung OK.

#### PIN-Code ändern

- 1. Drücken Sie Menü  $\rightarrow$  Einstellungen  $\rightarrow$  Sicherheit  $\rightarrow$  Kennwort  $\rightarrow$ PIN.
- 2. Geben Sie den aktuellen PIN-Code ein und drücken Sie OK.
- 3. Geben Sie den neuen PIN-Code ein und drücken Sie OK. Wiederholen Sie den Vorgang zur Bestätigung.

### **Sperrliste**

Sie können eine Sperrliste mit Telefonnummern zusammenstellen, sodass die aufgelisteten Telefonnummern blockiert werden, wenn sie versuchen anzurufen oder ihnen eine Textnachricht schicken wollen.

#### Funktion aktivieren, Nummern der Sperrliste hinzufügen, entfernen oder bearbeiten.

- 1. Drücken Sie Menü  $\rightarrow$  Einstellungen  $\rightarrow$  Telefonbuch  $\rightarrow$  Schwarze Liste.
- 2. Wählen Sie Aktivierung.
	- Ein, um die Funktion zu aktivieren.
	- Aus, um die Funktion zu deaktivieren.
- 3. Wählen Sie Nummernliste.
- 4. Hinzuf. � Telefonbuch um einen Kontakt aus dem Telefonbuch hinzuzufügen.

Alternativ können Sie auch Manuell drücken, um Namen oder Nummern manuell hinzuzufügen.

- 5. Eine Telefonnummer auswählen und Ändern oder Entsperrendrücken.
- 6. Drücken Sie zur Bestätigung OK.

Tipp: Wenn diese Funktion aktiviert ist, können Sie direkt aus der Anrufliste Nummern übernehmen. Drücken Sie dazu Option → Sperren → Ja.

### Weiße Liste

Eine Whitelist funktioniert etwa wie ein Spam-Filter. Wenn sie aktiviert ist, können Sie nur noch eingehende Anrufe von Kontakten erhalten, die im Telefonbuch gespeichert sind. Anrufer, deren Informationen nicht im Telefonbuch gespeichert sind, hören ein Besetztzeichen, wenn sie Sie anrufen.

- 1. Drücken Sie Menü  $\rightarrow$  Einstellungen  $\rightarrow$  Sicherheit  $\rightarrow$  Weiße Liste.
- 2. Wählen Sie Ein zur Aktivierung oder Aus zur Deaktivierung.
- <span id="page-17-0"></span>3. Drücken Sie zur Bestätigung OK.

## Anrufe

## <span id="page-17-1"></span>Anrufe tätigen

- 1. Geben Sie die Telefonnummer mit der Vorwahlnummer ein. Löschen können Sie mit Löschen.
- 2. Drücken Sie , um einen Anruf zu tätigen. Drücken Sie Ende, um den Anruf abzubrechen.
- 3. Drücken Sie zum Beenden des Anrufs.

Tipp: Geben Sie bei internationalen Anrufen vor der Landesvorwahl immer + ein, um das Telefonbuch optimal in jedem Land nutzen zu können. Drücken Sie zweimal  $\Xi$ , um die internationale Vorwahl + einzugeben.

## <span id="page-17-2"></span>Anruf vom Telefonbuch

- 1. Drücken Sie Name, um das Telefonbuch zu öffnen.
- 2. Blättern Sie durch das Telefonbuch oder führen Sie eine Schnellsuche aus, indem Sie die dem Anfangsbuchstaben des Eintrags entsprechen-de Taste drücken, siehe [Text eingeben](#page-12-0)<sup>(</sup>三, S.7.
- 3. Drücken Sie Option  $\rightarrow$  Wählen zur Anwahl des gewünschten Eintrags. Falls erforderlich, wählen Sie die Nummer. Drücken Sie alternativ , um zu wählen.
- 4. Drücken Sie Ende oder ..., um den Anruf abzubrechen.

## <span id="page-18-0"></span>Anrufe entgegennehmen

- 1. Drücken Sie , um einen Anruf anzunehmen. Alternativ können Sie Lautlos drücken, um den Rufton auszuschalten. Drücken Sie /klappen Sie das Telefon zu, um den Anruf direkt abzuweisen (Besetztzeichen).
- 2. Drücken Sie zum Beenden des Anrufs.

## <span id="page-18-1"></span>Lautstärkeregelung

### Während eines Anrufs

Mit den Tasten  $\bigcup / \bigcap$  kann die Lautstärke eingestellt werden. Die Lautstärke wird in der Anzeige angezeigt.

Wenn Sie eine Hörhilfe tragen oder Hörprobleme beim Telefonieren in lauten Umgebungen haben, können Sie die Audioeinstellungen des Telefons anpassen, siehe *[Audioeinrichtung](#page-48-0)*  $\mathcal{C}$ , S.43.

### Lautlos

Lautlos ist ein fertiges Profil, bei dem Tastenton, Nachrichtenton und Klingelton deaktiviert sind, während Aufgaben, Tägliche Erinnerung und Wekker unverändert bleiben.

Halten Sie die Schnelltaste : gedrückt, um den Stumm-Modus zu aktivieren oder zu deaktivieren.

### Headset

Ist ein Headset angeschlossen, wird das ins Telefon integrierte Mikrofon automatisch abgeschaltet. Wenn verfügbar, können Sie mit der Hörer-Taste am Headset Anrufe annehmen und beenden.

#### VORSICHT  $\bigwedge$

Die Verwendung eines Headsets mit hoher Lautstärke kann zu Hörschäden führen. Prüfen Sie die Lautstärke, bevor Sie ein Headset verwenden.

## <span id="page-19-0"></span>Anrufoptionen

Während eines Gesprächs können Sie mit den Auswahltasten<sup>1</sup> ( $\bigcirc$ ) auf weitere Funktionen zugreifen.

### Option (linke Auswahltaste)

- Lautstärke, um die Lautstärke einzustellen.
- Halten/Halten beenden, um den aktuellen Anruf zu halten/ weiterzuführen.
- Beenden, um den aktuellen Anruf zu beenden (wie mit $\bigcirc$ ).
- Anruf, um eine weitere Nummer anzurufen (Konferenz).
- Telefonbuch, um das Telefonbuch zu durchsuchen.
- Mitteilungen, um Textnachrichten zu lesen oder zu schreiben.
- Stumm, um das Mikrofon auszuschalten.

### Freispr (rechte Auswahltaste)

Mit dem Lautsprecher müssen Sie das Telefon zum Sprechen nicht an den Kopf halten.

- 1. Drücken Sie Freispr zur Aktivierung. Sprechen Sie deutlich aus einer Entfernung von höchstens 1 m in das Mikrofon des Telefons. Mit  $\bigcup$ können Sie die Lautstärke des Lautsprechers einstellen.
- 2. Drücken Sie Hörer, um in den Normalmodus zurückzugelangen.

Hinweis! Laute Hintergrundgeräusche (Musik usw.) können die Klangqualität beeinträchtigen.

## <span id="page-19-1"></span>Notrufe

Sofern das Telefon eingeschaltet ist, kann jederzeit ein Notruf getätigt werden, indem Sie die im Aufenthaltsland gültige Notrufnummer eingeben und dann  $\implies$  drücken.

In einigen Netzen sind Notrufe auch ohne gültige SIM-Karte zulässig. Weitere Informationen erhalten Sie bei Ihrem Netzbetreiber.

<sup>1.</sup> Die Auswahltasten haben verschiedene Funktionen. Die aktuelle Funktion wird über der Auswahltaste angezeigt.

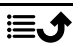

## <span id="page-20-0"></span>**Anrufliste**

Angenommene Anrufe, Anrufe in Abwesenheit und abgehende Anrufe werden in einer gemeinsamen Anrufliste gespeichert. 20 Anrufe jeder Art können in der Liste gespeichert werden. Bei mehrfachen Anrufen zur und von derselben Telefonnummer wird lediglich der aktuellste Anruf gespeichert.

- 1. Drücken Sie Alternativ können Sie Menü - Anrufliste drücken
- 2. Mit  $\bigcup / \bigcap$  wählen Sie:

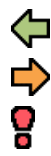

Ankommend

Ausgehend

Entg. Anrufe

- 3. Drücken Sie zum Anrufen oder Option:
	- Wählen, um den Kontakt anzurufen.
	- Anzeigen, um sich Details des ausgewählten Anrufs anzeigen zu lassen.
	- SMS senden, um eine Textnachricht zu versenden.
	- MMS senden, um eine Bildnachricht zu versenden.
	- Löschen, um den Anruf zu löschen.
	- Alles löschen, um alle Anrufe aus der Anrufliste zu löschen.
	- Speichern, um die Nummer im Telefonbuch  $\rightarrow$  Neu erstellen zu speichern, einen neuen Kontakt zu erstellen oder Update einen bestehenden Kontakt zu aktualisieren.
	- Sperren, um Anrufe oder Textnachrichten von dieser Telefonnummer zu sperren.

## <span id="page-20-1"></span>Anrufeinstellungen

### Anrufdauer

Während eines Anrufs wird die Anrufdauer angezeigt. Sie können die Dauer Ihrer Anrufe aufrufen.

- 1. Drücken Sie Menü  $\rightarrow$  Einstellungen  $\rightarrow$  Anrufe  $\rightarrow$  Anrufdauer:
	- Letzter Anruf, um die Dauer des letzten Anrufs anzuzeigen.
- Ausgehend, um die Dauer aller ausgegangenen Anrufe anzuzeigen.
- Ankommend, um die Dauer aller empfangenen Anrufe anzuzeigen.
- Alles zurücksetzen  $\rightarrow$  Ja, um alles zurückzusetzen.
- 2. Drücken Sie zur Bestätigung OK.

### Rufannahme

- 1. Drücken Sie Menü  $\rightarrow$  Einstellungen  $\rightarrow$  Anrufe  $\rightarrow$  Rufannahme:
	- **Zum Antworten öffnen**  $\rightarrow$  **Ein, um einen eingehenden Anruf** durch Aufklappen des Telefons zu beantworten.
	- Jede Taste  $\rightarrow$  Ein, um eingehende Anrufe durch Drücken einer beliebigen Taste (mit Ausnahme der (a).
- 2. Drücken Sie zur Bestätigung OK.

### Anklopfen

Sie können mehrere Gespräche gleichzeitig führen. Halten Sie das aktuelle Gespräch und nehmen Sie den eingehenden Anruf an. Ist diese Funktion aktiviert, wird ein Signalton ausgegeben, wenn während eines Gesprächs ein Anruf eingeht.

• Drücken Sie während eines Anrufs Option � Antwort.

### Anklopfen aktivieren

- 1. Drücken Sie Menü  $\rightarrow$  Einstellungen  $\rightarrow$  Anrufe  $\rightarrow$ Anrufeinstellungen.
- 2. Wählen Sie Anklopfen  $\rightarrow$  Aktivieren.
- 3. Drücken Sie zur Bestätigung OK.

Tipp: Wiederholen Sie den Vorgang und wählen Sie Deaktivieren, um Anklopfen zu deaktivieren, oder Statusabfrage, um anzuzeigen, ob Anklopfen aktiviert ist.

### Anrufe umleiten

Sie können Anrufe an Auftragsdienste bzw. Beantwortungsdienste oder an eine andere Telefonnummer umleiten. Legen Sie fest, welche Anrufe umgeleitet werden sollen. Wählen Sie eine Bedingung aus und drücken Sie OK. Wählen Sie dann Aktivieren, Deaktivieren oder Statusabfrage für jede Option.

- 1. Drücken Sie Menü → Einstellungen → Anrufe → Anrufeinstellungen � Anrufe umleiten:
	- Anrufe umleiten, um alle Anrufe umzuleiten.
	- Nicht erreichbar, um eingehende Anrufe umzuleiten, wenn das Telefon ausgeschaltet oder außerhalb des Netzempfangs ist.
	- Nicht angenommen, um eingehende Anrufe umzuleiten, wenn sie nicht angenommen werden.
	- Besetzt, um eingehende Anrufe umzuleiten, wenn die Leitung besetzt ist.
	- Alle aufheben, um alle Anrufumleitung zu löschen.
- 2. Drücken Sie zur Bestätigung OK.

## Teilnehmer-ID

Sie können wählen, ob dem Empfänger beim Anrufen Ihre Telefonnummer angezeigt werden soll oder nicht.

- 1. Drücken Sie Menü  $\rightarrow$  Einstellungen  $\rightarrow$  Anrufe  $\rightarrow$  Anrufeinstellungen  $\rightarrow$  Teilnehmer-ID:
	- Durch Netz festgelegt, um die Netz-Standardeinstellung zu verwenden.
	- ID nicht zeigen, um Ihre eigene Nummer nie anzuzeigen.
	- ID senden, um Ihre eigene Nummer immer anzuzeigen.
- 2. Drücken Sie zur Bestätigung OK.

## Anrufsperre

Zur Einschränkung der Verwendung Ihres Telefons können bestimmte Arten von Anrufen gesperrt werden.

Hinweis! Ein Kennwort ist erforderlich, um eine Anrufsperre anzuwenden. Dieses Kennwort erhalten Sie von Ihrem Netzbetreiber.

- 1. Drücken Sie Menü → Einstellungen → Anrufe → Anrufeinstellungen  $\rightarrow$  Anrufsperre.
- 2. Wählen Sie Ausgehend:
	- Alle Anrufe, um eingehende Anrufe anzunehmen, aber nicht selbst anzurufen.
	- Intern. Anrufe, um keine internationalen Nummern anzurufen.
- Intern. außer Heimatland, um keine internationalen Nummern mit Ausnahme von Telefonnummern in dem der SIM-Karte zugewiesenen Land anzurufen.
- 3. Drücken Sie zur Bestätigung OK.
- 4. Wählen Sie Ankommend:
	- Alle Anrufe, um anzurufen, aber keine eingehenden Anrufe anzunehmen.
	- Bei Roaming, um keine eingehenden Anrufe bei Roaming (Betrieb in anderen Netzen) annehmen zu können.
- 5. Drücken Sie zur Bestätigung OK.
- 6. Wählen Sie Keine , um alle Anrufsperren zu löschen (Kennwort erforderlich). Drücken Sie zur Bestätigung OK.

### Feste Nummernwahl (FDN)

Sie können die Anzahl der Anrufe auf bestimmte, auf der SIM-Karte gespeicherte Nummern begrenzen. Die Liste der zulässigen Nummern wird durch Ihren PIN2-Code geschützt.

Hinweis! Um die feste Nummernwahl anwenden zu können, ist der PIN2- Code erforderlich. Den PIN2-Code erhalten Sie von Ihrem Netzbetreiber.

- 1. Drücken Sie Menü  $\rightarrow$  Einstellungen  $\rightarrow$  Sicherheit  $\rightarrow$  Feste Nummernwahl:
	- $7 \text{µm}$  Aktivieren Modus  $\rightarrow$  Ein oder zum Deaktivieren Aus.
	- Feste Rufnummern � Leer � Hinzuf.:
		- Telefonbuch, um einen Kontakt vom Telefonbuch hinzuzufügen. Drücken Sie zur Bestätigung OK.
		- Manuell und geben Sie Name und Rufnummer ein.

Sie können alternativ auch einen Eintrag auswählen und dann Option � Hinzuf., Ändern oder Löschen drücken.

2. Geben Sie bei Bedarf PIN2 ein und drücken Sie zur Bestätigung OK.

Hinweis! Sie können einen Teil der Telefonnummern speichern. Wenn Sie beispielsweise 01234 speichern, können alle Nummern, die mit 01234 beginnen, angerufen werden. Es ist selbst bei aktivierter fester Nummernwahl möglich, einen Notruf zu tätigen, indem Sie die allgemeine Notrufnummer eingeben und dann 
auf drücken. Wenn die feste Nummernwahl aktiviert ist, können Sie die Telefonnummern, die auf der SIM-Karte gespeichert wurden, nicht aufrufen oder bearbeiten. Sie können auch keine Textnachrichten senden.

## **Telefonbuch**

<span id="page-24-0"></span>Im **P**i Telefonbuch können bis zu 500 Einträge mit jeweils 3 Rufnummern gespeichert werden.

## <span id="page-24-1"></span>Kontakt hinzufügen

- 1. Drücken Sie Menü  $\rightarrow$  Telefonbuch  $\rightarrow$  -Neuer Eintrag-  $\rightarrow$  Hinzuf..
- 2. Geben Sie einen Name für den Kontakt ein, siehe *[Text eingeben](#page-12-0)*  $\circ$  S.7. Löschen können Sie mit Löschen.
- 3. Verwenden Sie  $\bigcup_{\alpha}$ , um die  $\Box$  Handy,  $\Box$  Festnetz oder  $\Box$  Büro auszuwählen, und geben Sie die Telefonnummer(n) einschließlich der Vorwahlnummer ein.
- 4. Wählen Sie  $\Box$  Bild  $\rightarrow$  Ändern, um dem Kontakt ein Bild zuzuordnen. Siehe dazu *[Telefonbuchbild](#page-26-0)*, S.21.
	- Bild aufnehmen, um Fotos mit der Kamera zu machen.
	- Meine Bilder, um ein bestehendes Bild auszuwählen.
- 5. Drücken Sie Speich..

Tipp: Geben Sie bei internationalen Anrufen vor der Landesvorwahl immer + ein, um das Telefonbuch optimal in jedem Land nutzen zu können. Drücken Sie zweimal  $\mathbb{E}$ , um die internationale Vorwahl + einzugeben.

## <span id="page-24-2"></span>Verwalten von Telefonbuchkontakten

- 1. Drücken Sie Menü  $\rightarrow$  Telefonbuch.
- 2. Wählen Sie einen Kontakt aus und drücken Sie Option:
	- Wählen, um den Kontakt anzurufen.
	- SMS senden, um eine Textnachricht zu versenden. Siehe *[Verfas](#page-33-1)[sen und Versenden von Textnachrichten](#page-33-1)*, S.28.
- MMS senden, um eine Bildnachricht zu versenden. Siehe *[Eine](#page-33-2) [Bildnachricht \(MMS\) verfassen und versenden](#page-33-2)*, S.28.
- Anzeigen, um Details zum ausgewählten Kontakt anzuzeigen.  $\blacksquare$ **Phone** = Speicher ist auf Telefon eingestellt und  $\blacksquare$  **SIM** = Speicherung ist auf SIM eingestellt, siehe *[Telefonbuchspeicher](#page-25-1)*, S.20.
- Wählen Sie Ändern, um den Kontakt zu bearbeiten. Benutzen Sie Zim Scrollen. Löschen können Sie mit Löschen. Anschließend drücken Sie Speich..
- Hinzuf., um einen Kontakt hinzuzufügen.
- Wählen Sie Top 10, um anzugeben, dass der Eintrag unter den ersten 10 Kontakten im Telefonbuch aufgeführt werden soll. Siehe *[Top 10](#page-27-0)*, S.22.
- Wählen Sie Löschen, um den ausgewählten Kontakt zu löschen. Drücken Sie Ja zur Bestätigung oder Nein zum Abbruch.
- Mit Alles löschen werden alle Kontakte gelöscht. Mit Von SIM oder Von Telefon werden sämtliche Einträge im Telefonbuch von der SIM-Karte oder aus dem Telefonspeicher gelöscht. Geben Sie das Telefon-Kennwort ein und drücken Sie OK.
- Mit Alles kopieren  $\rightarrow$  Von Telefon werden alle Telefonbuchkontakte auf der SIM-Karte in den Telefonspeicher kopiert. Mit Von SIM werden alle Kontakte vom Telefonspeicher auf die SIM-Karte kopiert. Drücken Sie Ja zur Bestätigung oder Nein zum Abbruch.
- vCard senden und wählen Sie:
	- Per SMS, um den gewählten Eintrag im Telefonbuch als vCard per Textnachricht zu versenden. Siehe *[Verfassen und](#page-33-1) [Versenden von Textnachrichten](#page-33-1)*, S.28.
	- Per MMS, um den gewählten Eintrag im Telefonbuch als vCard per Bildnachricht zu versenden. Siehe *[Eine Bildnach](#page-33-2)[richt \(MMS\) verfassen und versenden](#page-33-2)*, S.28.
	- Per Bluetooth, um den gewählten Eintrag im Telefonbuch als vCard über Bluetooth® zu versenden. Siehe *[Bluetooth](#page-44-1)®* , [S.39.](#page-44-1)
- 3. Drücken Sie zur Bestätigung OK.

## <span id="page-25-0"></span>Telefonbuch-Einstellungen

### <span id="page-25-1"></span>Telefonbuchspeicher

1. Drücken Sie Menü  $\rightarrow$  Einstellungen  $\rightarrow$  Telefonbuch  $\rightarrow$  Speicherort:

- SIM, um 1 Telefonnummer pro Kontakt zu speichern. Die Anzahl der Einträge und Länge der Telefonnummern/Kontakte, die gespeichert werden können, sind von der SIM-Karte/dem Netzbetreiber abhängig.
- Telefon, um 500 Kontakte mit jeweils 3 Telefonnummern (Handy, Festnetz und Büro) zu speichern.
- 2. Drücken Sie zur Bestätigung OK.

### <span id="page-26-0"></span>**Telefonbuchbild**

So ändern Sie den Ansichtsmodus Ihres Telefonbuchs:

- 1. Drücken Sie Menü  $\rightarrow$  Einstellungen  $\rightarrow$  Telefonbuch  $\rightarrow$ Telefonbuchbild:
	- Ein, um dem Kontakt ein Bild zuzuordnen (falls vorhanden).
	- Aus, um nur die Namen der Kontakte anzuzeigen.
- 2. Drücken Sie zur Bestätigung OK.

### Sprachmitteilung

Wenn Sie von Ihrem Anbieter eine Mailbox (Anrufbeantworter im Handynetz) eingestellt bekommen haben, können Anrufer eine Sprachmitteilung hinterlassen, wenn Sie einen Anruf nicht entgegennehmen können. Sprachmitteilung ist ein Dienst Ihres Netzbetreibers, den Sie u. U. zuerst abonnieren müssen. Weitere Informationen und die Nummer für die Sprachmitteilung erhalten Sie bei Ihrem Netzbetreiber.

- 1. Drücken Sie Menü  $\rightarrow$  Einstellungen  $\rightarrow$  Telefonbuch  $\rightarrow$ Sprachmitteilung:
- 2. Wählen Sie Leer  $\rightarrow$  Hinzuf.
	- Telefonbuch, um einen Kontakt vom Telefonbuch hinzuzufügen. Drücken Sie zur Bestätigung OK.
	- Manuell und geben Sie Name und Rufnummer ein.
- 3. Drücken Sie zur Bestätigung OK.

Wählen Sie zum Bearbeiten oder Löschen eines bestehenden Eintrags diesen aus und drücken Sie Option  $\rightarrow$  Ändern oder Löschen.

### Mailbox anrufen

Halten Sie die Schnelltaste 1 gedrückt.

## Direktwahl<sup>(3)</sup>

Um vom Standby-Modus aus einen Eintrag über Direktwahl anzuwählen, verwenden Sie die Tasten 0 und 2-9.

• Halten Sie die zugewiesene Direktwahltaste gedrückt.

### Direktwahlnummern hinzufügen

- 1. Drücken Sie Menü  $\rightarrow$  Einstellungen  $\rightarrow$  Telefonbuch  $\rightarrow$  Direktwahl.
- 2. Wählen Sie  $\Box \rightarrow$  Hinzuf. und wählen Sie einen Eintrag aus dem Telefonbuch aus.
- 3. Drücken Sie zur Bestätigung OK.
- 4. Wiederholen Sie diesen Vorgang zur Eingabe von Direktwahleinträgen für die Tasten  $2-9$ .

Tipp: Wählen Sie zum Bearbeiten oder Löschen eines bestehenden Eintrags diesen aus und drücken Sie Option  $\rightarrow$  Ändern oder Löschen.

### <span id="page-27-0"></span>Top 10

Geben Sie an, dass ein Eintrag unter den ersten  $\hat{\mathbf{X}}$  10 Kontakten im Telefonbuch aufgeführt werden soll.

- 1. Drücken Sie die Schnelltaste  $\blacktriangleright$ . Alternativ können Sie Menü � Einstellungen � Telefonbuch � Top 10 drücken.
- 2. Wählen Sie einen der leeren Einträge aus und drücken Sie Hinzuf..
- 3. Verwenden Sie  $\bigcup$  , um durch das Telefonbuch zu blättern, oder führen Sie eine Schnellsuche aus, indem Sie die dem Anfangsbuchstaben des Eintrags entsprechende Taste drücken.
- 4. Drücken Sie OK zum Speichern des gewünschten Eintrags oder drükken Sie Zurück, um die Änderungen zu verwerfen.

Wählen Sie zum Bearbeiten oder Löschen eines bestehenden Eintrags Option � Ändern oder Löschen.

**Tipp:** Sie können auch einen  $\hat{\mathbf{X}}$  Eintrag aus dem Telefonbuch hinzufügen. Wählen Sie den Kontakt aus und drücken Sie Option  $\rightarrow$  Top 10.

### Eigene Nummer

Die Ihrer SIM-Karte zugewiesene Telefonnummer wird unter Eigene Nummer abgespeichert, wenn die Karte dies zulässt.

### Nummern hinzufügen

- 1. Drücken Sie Menü  $\rightarrow$  Telefonbuch  $\rightarrow$  Eigene Nummer  $\rightarrow$  Leer  $\rightarrow$ Hinzuf..
- 2. Geben Sie Name und Nummer ein. Siehe dazu *[Text eingeben](#page-12-0)* **B**. S.7.
- 3. Anschließend drücken Sie OK.

## <span id="page-28-0"></span>ICE (In Case of Emergency, dt. Im Notfall)

Ersthelfer können  $\bigoplus$  ICE im Notfall über das Telefon des Opfers zusätzliche, sehr nützliche Informationen erhalten. In medizinischen Notfällen ist es wichtig, diese Informationen so schnell wie möglich zu erhalten, um die Überlebenschancen zu erhöhen. Alle Eingabefelder sind optional, aber es gilt: Je mehr Informationen, desto besser.

- 1. Drücken Sie Menü  $\rightarrow$  Telefonbuch  $\rightarrow$  ICE.
- 2. Blättern Sie durch die Einträge.
- 3. Drücken Sie Ändern, um Informationen zu einem Eintrag hinzuzufügen oder zu bearbeiten, siehe *[Text eingeben](#page-12-0)* , S.7. Löschen können Sie mit Löschen.

ID

- Name: Geben Sie Ihren Namen ein.
- Geburtsdatum: Geben Sie Ihr Geburtsdatum ein.
- Größe: Geben Sie Ihre Größe ein.
- Gewicht: Geben Sie Ihr Gewicht ein.
- Adresse Geben Sie Ihre Heimatadresse ein.
- Sprache: Geben Sie Ihre bevorzugte Sprache ein.
- Versicherung: Geben Sie den Namen Ihrer Versicherung und die Nummer der Police ein.

### Kontakt 1:, Kontakt 2: und Arzt:

• Drücken Sie Option, für Hinzuf. oder Löschen eines Kontaktes in das/aus dem Telefonbuch oder Speich., um den aktuellen Eintrag zu akzeptieren.

Fügen Sie ggf. noch das Verhältnis zu der ICE-Kontaktpersonen hinzu, wie z. B. "ICE Gattin Mary Smith".

### Wichtige Infos

- Krankheit: Geben Sie alle vorhandenen medizinischen Befunde oder medizinischen Hilfsmittel (z. B. Diabetes, Herzschrittmacher usw.) ein.
- Allergien: Geben Sie alle diagnostizierten Allergien (z. B. gegen Penicillin, Bienenstiche) ein.
- Blutgruppe: Geben Sie Ihre Blutgruppe ein.
- Impfungen: Geben Sie alle wichtigen Impfungen ein.
- Medikamente: Geben Sie alle Medikamente ein, die Sie einnehmen.
- Sonstige Infos: Geben Sie weitere Informationen ein (z. B. Organspender, Patientenverfügung, Behandlungseinwilligung usw.).
- <span id="page-29-0"></span>4. Anschließend drücken Sie Speich..

## **Notruftaste**

## VORSICHT

Wenn ein Notruf getätigt wird, wird automatisch die Freisprechfunktion aktiviert. Halten Sie das Telefon nicht ans Ohr, wenn der Freisprechmodus aktiviert ist, da die Lautstärke sehr hoch sein kann.

Mit der Notruftaste können Sie im Bedarfsfall mühelos vorab festgelegte Nummern (Nummernliste) anrufen. Vergewissern Sie sich vor dem Gebrauch, dass die Notruf-Funktion aktiviert ist. Tragen Sie in die Nummernliste Empfänger ein und bearbeiten Sie die Textnachricht.

## <span id="page-29-1"></span>Einen Notruf tätigen

- 1. Wenn Sie Hilfe benötigen, halten Sie die Notruftaste für 3 Sekunden gedrückt oder drücken Sie sie zweimal innerhalb 1 Sekunde. Der Notruf wird nach einer Verzögerung von 5 Sekunden gestartet. In dieser Zeit können Sie einen möglichen Fehlalarm vermeiden, indem Sie **odrücken**.
- 2. Eine Notruf-Textnachricht (SMS) wird an alle Empfänger gesendet.
- 3. Eine Positions-Textnachricht (SMS) wird an alle Empfänger gesendet.
- 4. Der erste Notrufkontakt in der Liste wird angewählt. Wird der Anruf nicht innerhalb von 25 Sekunden angenommen, wird die nächste

Telefonnummer gewählt. Der Wählvorgang wird dreimal wiederholt oder bis der Anruf angenommen wird oder bis **gedrückt wird.** 

Hinweis! Manche private Sicherheitsunternehmen akzeptieren automatische Anrufe von ihren Kunden. Wenden Sie sich an das Sicherheitsunternehmen, bevor Sie die entsprechende Nummer verwenden.

Tipp: Die Notruf-Funktion kann auch so konfiguriert werden, dass der Empfänger " $\blacksquare$ " (Null) drücken muss, um den Hilferuf zu bestätigen und die Alarmmeldung zu deaktivieren. Siehe *[Mit '0' bestätigen](#page-32-1)*, S.27.

#### **WICHTIG**

Information für den Empfänger eines Notrufs, wenn Mit '0' bestätigen aktiviert ist.

- Nach Eingang der Hilferufmitteilung werden nacheinander alle Nummern der Nummernliste angerufen.
- Um den Notruf zu bestätigen, muss der Empfänger 0 drücken.
	- Wenn der Empfänger nicht innerhalb von 60 Sekunden (nach der Beantwortung des Anrufs) 0 drückt, wird der Anruf unterbrochen und die nächste Nummer aus der Liste angerufen.
	- Wenn der Empfänger innerhalb von 60 Sekunden 0 drückt, wird der Anruf bestätigt und es werden keine weiteren Anrufversuche unternommen (der Notruf-Anrufvorgang wird abgebrochen).

## <span id="page-30-0"></span>Aktivierung

Wählen Sie aus, wie die Notruf-Funktion mit der Notruftaste aktiviert werden soll.

- 1. Drücken Sie Menü  $\rightarrow$  Einstellungen  $\rightarrow$  Notruf  $\rightarrow$  Aktivierung:
	- Ein, um die Taste für ca. 3 Sekunden gedrückt zu halten oder zweimal innerhalb von 1 Sekunde zu drücken.
	- Ein (3), um die Taste dreimal innerhalb von 1 Sekunde zu drücken.
	- Aus, um die Notruf-Tastenfunktion zu deaktivieren.
- 2. Drücken Sie zur Bestätigung OK.

## <span id="page-31-0"></span>Nummernliste

Fügen Sie der Liste Nummern hinzu, die angerufen werden, wenn die Notruftaste gedrückt wird.

#### **WICHTIG**

Informieren Sie immer die Empfänger in Nummernliste dass sie als Ihre Notrufkontakte gelistet sind.

- 1. Drücken Sie Menü  $\rightarrow$  Einstellungen  $\rightarrow$  Notruf  $\rightarrow$  Nummernliste.
- 2. Wählen Sie Leer  $\rightarrow$  Hinzuf.  $\rightarrow$  Telefonbuch, um einen Kontakt aus dem Telefonbuch hinzuzufügen. Alternativ können Sie auch Manuell drücken, um Namen oder Nummern manuell hinzuzufügen. Siehe *[Kontakt hinzufügen](#page-24-1)*, S.19.
- 3. Drücken Sie zur Bestätigung OK.
- 4. Wiederholen Sie diesen Vorgang, bis Sie max. 5 Kontakte eingegeben haben.

Tipp: Wählen Sie zum Bearbeiten oder Löschen eines bestehenden Eintrags diesen aus und drücken Sie Option � Ändern oder Löschen.

## <span id="page-31-1"></span>Textnachrichten (SMS) aktivieren

Es besteht die Möglichkeit, eine Textnachricht an die Kontakte in der Liste zu senden, wenn die Notruftaste gedrückt wird.

### Aktivierung

- 1. Drücken Sie Menü  $\rightarrow$  Einstellungen  $\rightarrow$  Notruf  $\rightarrow$  SMS  $\rightarrow$ Aktivierung:
	- Ein, um vor dem Wählen eine Textnachricht zu senden.
	- Aus, um zu wählen, ohne vorher eine Textnachricht zu senden.
- 2. Drücken Sie zur Bestätigung OK.

### Hilferufmitteilung verfassen

- 1. Drücken Sie Menü  $\rightarrow$  Einstellungen  $\rightarrow$  Notruf  $\rightarrow$  SMS  $\rightarrow$  Notruf-SMS.
- 2. Wählen Sie Ändern und schreiben Sie die Nachricht. Siehe dazu *[Text](#page-12-0) [eingeben](#page-12-0)*  $\bigoplus$ , S.7.
- 3. Drücken Sie zur Bestätigung OK.

Hinweis! Sie müssen eine Nachricht schreiben, wenn Sie die SMS-Funktion aktiviert haben.

## <span id="page-32-0"></span>Position SMS

Diese Funktion sendet eine Textnachricht mit der Position des Benutzers an die Kontakten in Nummernliste, wenn ein Notruf eingeht. Die Nachricht enthält Datum, Uhrzeit und die Positionsangaben des Doro-Benutzers. Die Nachricht ist nicht editierbar. Wenn keine Position ermittelt werden konnte, enthält die Nachricht die zuletzt bekannte Position.

Die Nachricht mit den Positionsangaben wird nach der editierbaren Notruf-Nachricht, aber vor Beginn der Notruf-Anrufsequenz versendet.

### Aktivierung

- 1. Drücken Sie Menü  $\rightarrow$  Einstellungen  $\rightarrow$  Notruf  $\rightarrow$  Position SMS.
- 2. Wählen Sie Ein zur Aktivierung oder Aus zur Deaktivierung.
- 3. Drücken Sie zur Bestätigung OK.

### <span id="page-32-1"></span>Mit '0' bestätigen

Sie können die Mit '0' bestätigen-Funktion aktivieren. Dies wird besonders empfohlen, wenn das Risiko besteht, dass der Notruf durch eine Mailbox oder einen Beantwortungsdienst beantwortet wird. Wenn der Empfänger nach dem Annehmen des Anrufes nicht innerhalb von 60 Sekunden 0 drückt, wird der Anruf unterbrochen und die nächste Telefonnummer aus der Liste angerufen. Wenn der Empfänger innerhalb von 60 Sekunden  $\blacksquare$ . wird der Anruf bestätigt und es werden keine weiteren Anrufversuche unternommen (der Notruf-Anrufvorgang wird abgebrochen).

- 1. Drücken Sie Menü → Einstellungen → Notruf → Mit '0' bestätigen.
- 2. Wählen Sie Ein zur Aktivierung oder Aus zur Deaktivierung.
- 3. Drücken Sie zur Bestätigung OK.

## <span id="page-32-2"></span>**Signaltyp**

Wählen Sie das Benachrichtigungssignal für den Notruf.

- 1. Drücken Sie Menü  $\rightarrow$  Einstellungen  $\rightarrow$  Notruf  $\rightarrow$  Signaltyp:
	- Hoch für laute Signale (standardmäßig).
	- Niedrig für ein leises Signal.
	- Lautlos für keine Signalkennung, wie ein normaler Anruf.
- 2. Drücken Sie zur Bestätigung OK.

## Mitteilungen

## <span id="page-33-1"></span><span id="page-33-0"></span>Verfassen und Versenden von Textnachrichten

Hinweis! Bevor Sie eine Textnachricht versenden können, müssen Sie die Nummer Ihrer Mitteilungszentrale speichern. Die Telefonnummer Ihres Kundenzentrums wird durch den Netzbetreiber bereitgestellt und ist normalerweise auf der SIM-Karte registriert. Falls nicht, so können Sie die Nummer selbst eingeben. Siehe *[SMS-Center](#page-37-0)*, S.32.

- 1. Drücken Sie die Schnelltaste  $\boxed{\trianglerighteq}$ . Alternativ können Sie Menü → Mitteilungen → Neu erstellen → SMS drücken.
- 2. Schreiben Sie Ihre Nachricht (siehe *[Text eingeben](#page-12-0)* (三, S.7) und drükken Sie An.
- 3. Wählen Sie einen Empfänger aus dem Telefonbuch. Alternativ können Sie auch Nummer eingeben wählen und Fertig drücken, um manuell einen Empfänger hinzuzufügen.
- 4. Drücken Sie Hinzuf., um weitere Empfänger hinzuzufügen.

Tipp: Sie können die Empfänger wechseln. Wählen Sie dazu einen Empfänger aus und drücken Sie Option � Ändern/Löschen/Alles löschen.

5. Anschließend drücken Sie Senden.

Hinweis! Wenn Sie mehrere Empfänger hinzufügen, wird jede Nachricht einzeln berechnet. Es sind maximal 10 Empfänger möglich. Geben Sie bei internationalen Anrufen vor der Landesvorwahl immer + ein, um das Telefonbuch optimal in jedem Land nutzen zu können. Drücken Sie zweimal  $\ddot{\mathbf{r}}$ , um die internationale Vorwahl + einzugeben.

## <span id="page-33-2"></span>Eine Bildnachricht (MMS) verfassen und versenden

Eine Bildnachricht kann Text und Medienobjekte wie Bilder und Tonaufnahmen enthalten. Daher benötigen sowohl Sie als auch der Empfänger ein Mobilfunkabo, das das Senden und Empfangen von Bildnachrichten unterstützt. Die Einstellungen für Bildnachrichten werden von Ihrem Netzanbieter bereitgestellt und können Ihnen automatisch per Textnachricht zugesendet werden.

1. Drücken Sie die Schnelltaste  $\Box$ .

Alternativ können Sie Menü → Mitteilungen → Neu erstellen → MMS drücken.

- 2. Schreiben Sie Ihre Nachricht, siehe *[Text eingeben](#page-12-0)* **B**. S.7.
- 3. Drücken Sie Option  $\rightarrow$  Bild hinzufügen:
	- Meine Bilder, um eine Datei auszuwählen.
	- Bild aufnehmen, um Fotos mit der Kamera zu machen.

Hinweis! Wenn Sie mehr als ein Bild hinzufügen, werden die folgenden Bilder zunehmend vom Telefon komprimiert (verkleinert). Dadurch können Sie mehrere Bilder in einer Nachricht versenden. Versenden Sie nur ein Bild pro Nachricht, wenn sie die höchste Bildqualität beibehalten wollen.

Sie können auch Ton hinzufügen. Verwenden Sie dazu das Menü Option.

- 4. Wählen Sie Betreff hinzuf. und geben Sie das Element ein. Drücken Sie Fertig.
- 5. Wählen Sie An und wählen Sie einen Empfänger aus dem Telefonbuch. Alternativ können Sie Nummer eingeben auswählen, um manuell einen Empfänger hinzuzufügen. Drücken Sie anschließend Fertig.
- 6. Drücken Sie Hinzuf., um weitere Empfänger hinzuzufügen.
- 7. Drücken Sie zum Versenden Senden.

## <span id="page-34-0"></span>Eine Sprachmitteilung erstellen und senden

Sprachmitteilungen verwenden dieselbe Technologie wie Bildnachrichten. Daher benötigen sowohl Sie als auch der Empfänger ein Mobilfunkabo, das das Senden und Empfangen von Bildnachrichten unterstützt. Die Einstellungen für Bildnachrichten werden von Ihrem Netzanbieter bereitgestellt und können Ihnen automatisch per Textnachricht zugesendet werden. Wenn nicht, siehe *[MMS-Einst.](#page-38-0)*, S.33 zur Einstellung Ihres MMS-Profils.

- 1. Drücken Sie die Schnelltaste  $\boxed{\triangleright}$ . Alternativ können Sie Menü → Mitteilungen drücken.
- 2. Wählen Sie Neu erstellen  $\rightarrow$  Sprachnachricht.
- 3. Die Aufzeichnung beginnt sofort. Drücken Sie Stopp, wenn Sie fertig sind, und speichern Sie mit Ja.
- 4. Wählen Sie einen Empfänger aus dem Telefonbuch. Alternativ können Sie auch Nummer eingeben auswählen, um manuell einen Empfänger hinzuzufügen, und drücken Sie Fertig.
- 5. Drücken Sie Hinzuf., um weitere Empfänger hinzuzufügen.
- 6. Drücken Sie zum Versenden Senden.

## <span id="page-35-0"></span>Posteingang, Postausgang und Gesendet

- 1. Drücken Sie die Schnelltaste  $\boxed{\triangleright}$ . Alternativ können Sie Menü > Mitteilungen drücken.
- 2. Wählen Sie Posteingang, Postausgang oder Gesendet.
- 3. Wählen Sie eine Nachricht aus und drücken Sie Lesen. Verwenden Sie  $\bigcup$  zum Hoch- und Runterscrollen.
- 4. Drücken Sie Option:
	- Anzeigen Nachricht anschauen.
	- Wählen, um den Kontakt anzurufen.
	- Erneut senden, um erneut an denselben Empfänger zu senden.
	- Antwort, um Ihre Antwort zu schreiben. Drücken Sie anschließend Senden. Die Nachricht wird sofort versendet.
	- Löschen zum Löschen. Drücken Sie Ja zum Löschen der Nachricht oder Nein, um zurückzugehen.
	- Herunterladen oder Ende. Wenn die Nachricht noch nicht heruntergeladen wurde, drücken Sie Herunterladen.
	- Ändern, um die Nachricht zu bearbeiten. Drücken Sie anschließend Senden.
	- Weiterleiten, um die Nachricht weiterzuleiten. Bearbeiten Sie die Nachricht (falls erwünscht) und drücken Sie anschließend Senden.
	- Nummer verwenden, um alle in der Nachricht enthaltenen Telefonnummern einschließlich der Telefonnummer des Absenders anzuzeigen.
		- Option � Wählen, um die gewählte Nummer anzurufen.
		- Option  $\rightarrow$  Speichern, um die Nummer im Telefonbuch zu speichern.
		- Option  $\rightarrow$  SMS senden, um eine neue Textnachricht zu schreiben.
		- Option  $\rightarrow$  MMS senden, um eine neue Bildnachricht zu verfassen.
	- Objekte speichern, um Text und Medienobjekte wie Bilder, Tonaufnahmen oder Videos zu speichern (nur MMS).
- Details, um Nachrichtendetails anzuzeigen.
- Alles löschen, um alles zu löschen. Drücken Sie Ja zum Löschen der Nachricht oder Nein, um zurückzugehen.
- 5. Drücken Sie zur Bestätigung OK.

## <span id="page-36-0"></span>Mitteilungseinstellungen

### <span id="page-36-1"></span>**Texterkennung**

- 1. Drücken Sie Menü  $\rightarrow$  Einstellungen  $\rightarrow$  Mitteilungen  $\rightarrow$ Texterkennung.
- 2. Wählen Sie Ein zur Aktivierung (Standardeinstellung) oder Aus zur Deaktivierung.
- 3. Drücken Sie zur Bestätigung OK.

### **Schriftsprache**

- 1. Drücken Sie Menü  $\rightarrow$  Einstellungen  $\rightarrow$  Mitteilungen  $\rightarrow$ Schriftsprache.
- 2. Wählen Sie die Sprache mit  $\bigcup_{\alpha}$ .
- 3. Drücken Sie zur Bestätigung OK.

Tipp: Halten Sie während der Texteingabe # gedrückt, um eine Liste der verfügbaren Sprachen anzuzeigen.

## Schreibgeschwindigkeit

Sie können die Geschwindigkeit verändern, mit der sich die Tastenzeichen wiederholen (bevor sich der Cursor zum nächsten Schriftzeichen bewegt).

- 1. Drücken Sie Menü  $\rightarrow$  Einstellungen  $\rightarrow$  Mitteilungen.
- 2. Wählen Sie Schreibgeschwindigkeit  $\rightarrow$  Langsam, Normal oder Schnell.
- 3. Drücken Sie zur Bestätigung OK.

### SMS-Einst.

Drücken Sie Menü → Einstellungen → Mitteilungen → SMS-Einst..

### **Speicherstatus**

1. Wählen Sie unter SMS-Einst. den Speicherstatus, um anzuzeigen, wie viel Speicherplatz auf der SIM-Karte und im Telefonspeicher belegt ist. Im Telefonspeicher können bis zu 100 Nachrichten gespeichert werden.

2. Drücken Sie Zurück, um zurückzugehen.

### **Speicherort**

- 1. Wählen Sie bei SMS-Einst. Speicherort:
	- SIM, um Nachrichten auf der SIM-Karte zu speichern (Standard).
	- Telefon, um Nachrichten im Telefonspeicher zu speichern.
- 2. Drücken Sie zur Bestätigung OK.

### <span id="page-37-0"></span>SMS-Center

- 1. Wählen Sie in den SMS-Einst. SMS-Center  $\rightarrow$  Ändern.
- 2. Geben Sie die Telefonnummer Ihres SMS-Zentrums ein. Drücken Sie zum Löschen Löschen.
- 3. Drücken Sie zur Bestätigung OK.

### Zellinformationen

Sie können Nachrichten über verschiedene Themen von Ihrem Netzbetreiber beziehen, wie zum Beispiel Informationen über Wetter und Straßenverkehr in einer bestimmten Region. Informationen über die verfügbaren Kanäle und die entsprechenden Kanaleinstellungen erhalten Sie bei Ihrem Netzbetreiber. Wenn sich Ihr Telefon im Roaming-Modus befindet, können keine Cell-Broadcast-Messages empfangen werden.

- 1. Wählen Sie bei SMS-Einst. Zellinformationen:
	- Aktivierung, um Informationen Ein oder Aus zu schalten.
	- Lesen, um die Nachricht zu lesen.
	- Sprachen, um die Sprache Ein oder Aus zu wählen.
	- Einstellungen, um auszuwählen, von welchen Kanälen Nachrichten empfangen oder abonniert werden sollen. Verwenden Sie die Optionen Abonnieren, Abonnement kündigen, Hinzuf., Ändern und Löschen, um Ihre Kanäle zu bestimmen.
- 2. Drücken Sie zur Bestätigung OK.

### **Textmethode**

Mit "Eingabemodus" können Sie zwischen bestimmten sprachenspezifischen Sonderzeichen (Unicode) oder einfacheren Zeichen für die Eingabe von Textnachrichten wählen. Automatisch lässt Sonderzeichen zu. Sonderzeichen benötigen mehr Speicherplatz, daher sind Nachrichten auf 70 Zeichen beschränkt. GSM-Alphabet wandelt alle Sonderzeichen in KlartextAlphabetzeichen um, so wird aus "Γ zum Beispiel "I". Damit können Nachrichten 160 Zeichen lang sein.

- 1. Wählen Sie bei SMS-Einst. Textmethode:
	- Automatisch (Standardeinstellung), um Sonderzeichen zuzulassen.
	- GSM-Alphabet, um Sonderzeichen in Klartextzeichen umzuwandeln.
	- Informationen Funktionsbeschreibung.
- 2. Drücken Sie zur Bestätigung OK.

### <span id="page-38-0"></span>MMS-Einst.

Drücken Sie Menü → Einstellungen → Mitteilungen → MMS-Einst..

### **Speicherstatus**

- 1. Wählen Sie unter MMS-Einst. den Speicherstatus, um anzuzeigen, wie viel Speicherplatz auf der Speicherkarte (wenn vorhanden) und im Telefonspeicher belegt ist.
- 2. Drücken Sie Zurück, um zurückzugehen.

### **Speicherort**

Bildnachrichten werden standardmäßig im Telefonspeicher gespeichert. Wenn der Speicher voll wird, müssen Sie entweder eine Bildnachricht löschen (siehe *[Posteingang, Postausgang und Gesendet](#page-35-0)*, S.30) oder Ihre Bildnachrichten auf der Speicherkarte speichern. Ist der Speicher voll, wird eine Benachrichtigung angezeigt, wenn Sie versuchen, eine Bildnachricht zu versenden oder zu erhalten.

Hinweis! Stellen Sie sicher, dass sie eine kompatible Speicherkarte einlegen, bevor sie MMS darauf speichern (siehe *[SIM-Karte, Speicherkarte und Akku](#page-6-2) [einlegen](#page-6-2)*, S.1). Das Speichermenü erscheint nur, wenn Sie eine Karte eingelegt haben.

- 1. Wählen Sie bei MMS-Einst. Speicherort:
	- Telefon, um sie im Telefonspeicher zu speichern.
	- Speicherkarte, um Bildnachrichten auf der Speicherkarte zu speichern.
- 2. Drücken Sie zur Bestätigung OK.

### MMS Profil

Diese Einstellungen werden zur Verwendung der Bildnachricht-Funktion benötigt. Die Einstellungen für Bildnachrichten werden von Ihrem Netzanbieter bereitgestellt und können Ihnen automatisch zugesendet werden.

- 1. Unter MMS-Einst., wählen Sie MMS Profil.
- 2. Wählen Sie Ihren Netzbetreiber und drücken Sie Option → Aktivieren.

### Neues MMS-Profil hinzufügen

Befolgen Sie die nachstehenden Schritte, sollte Ihr Netzbetreiber nicht auf der Liste stehen: Fragen Sie Ihren Netzbetreiber nach den korrekten Einstellungen.

- 1. Wählen Sie bei MMS Profil Hinzuf.:
	- Kontoname, um einen Kontonamen hinzuzufügen.
	- APN, um einen APN (Access Point Name) hinzuzufügen.
	- Benutzername, um einen Benutzernamen hinzuzufügen.
	- Kennwort, um ein Kennwort hinzuzufügen.
	- Webseite, um eine Homepage hinzuzufügen.
	- Verbindungstyp Verwenden Sie die Tasten  $\mathbb{Z}^2$  und  $\mathbb{Z}^2$  um die Verbindung auszuwählen. Geben Sie HTTP oder WAP ein.
	- **Proxy verwenden.** Verwenden Sie die Tasten  $\mathbb{S}^2$  und  $\mathbb{S}^2$ , um Ja oder Nein auszuwählen.
	- Proxy-Adresse, um eine Proxy-Adresse hinzuzufügen.
	- Proxy-Port, um einen Proxy-Port hinzuzufügen.
	- Proxy-Benutzername, um einen Proxy-Benutzernamen hinzuzufügen.
	- Proxy-Kennwort, um ein Proxy-Kennwort hinzuzufügen.
- 2. Drücken Sie zur Bestätigung OK.
- 3. Drücken Sie Ja zum Speichern oder Nein zum Beenden ohne Speichern.
- 4. Wählen Sie Ihr neues Profil und drücken Sie Option  $\rightarrow$  Aktivieren.
- 5. Drücken Sie zur Bestätigung OK. Drücken Sie während des Einstellens zum Beenden ohne Speichern.

Wählen Sie zum Bearbeiten oder Löschen eines bestehenden Eintrags diesen aus und drücken Sie Option  $\rightarrow$  Ändern oder Löschen.

Hinweis! Bei einigen Netzbetreibern müssen Sie erst selbst eine Bildnachricht versenden, bevor Sie welche empfangen können. Senden Sie eine Bildnachricht nur mit Text, um den Dienst zu aktivieren. Bei einigen Netzbetreibern kann es sein, dass Sie diese erst kontaktieren müssen, bevor die Bildnachricht-Funktion für Ihr Konto aktiviert wird. Wenden Sie sich an den Kundendienst Ihres Netzbetreibers.

### MMS-Roaming

### **WICHTIG**

Beim Empfangen und Versenden von Bildnachrichten (MMS) mit Roaming können höhere Gebühren anfallen. Bitte wenden Sie sich an Ihren Netzbetreiber, um Roaming-Tarife zu erfahren, bevor Sie das Daten-Roaming nutzen.

Ihr Telefon wählt automatisch Ihren Netzbetreiber aus, sofern er in Ihrem Gebiet empfangbar ist. Falls Ihr Netzbetreiber nicht verfügbar ist, können Sie auch ein anderes Netz verwenden, sofern Ihr Betreiber ein entsprechendes Abkommen mit anderen Netzbetreibern hat. Dies wird als Roaming (Betrieb in anderen Netzen) bezeichnet. Weitere Informationen erhalten Sie bei Ihrem Netzbetreiber.

- 1. Wählen Sie bei MMS-Einst. MMS-Roaming:
- 2. Wählen Sie Ein zur Aktivierung (Standardeinstellung) oder Aus zur Deaktivierung.
- 3. Drücken Sie zur Bestätigung OK.

## Erinnerung  $\bigcirc$

Der Erinnerungsalarm macht Sie 10 Minuten nach Empfang einer Nachricht darauf aufmerksam, dass Sie bisher noch nicht darauf reagiert haben bzw. dass Sie eine empfangene Voicemail noch nicht abgehört haben. Wurden Sie benachrichtigt, drücken Sie , um die Benachrichtigung zu beenden, damit keine weitere Erinnerung ertönt.

- 1. Drücken Sie Menü → Einstellungen → Mitteilungen → Erinnerung.
- 2. Wählen Sie Ein zur Aktivierung oder Aus zur Deaktivierung.
- 3. Drücken Sie zur Bestätigung OK.

## Vibration  $\overline{\mathsf{C}}$

Der Textnachricht-Vibrationsalarm besteht aus mehreren kurzen Vibrationen.

- 1. Drücken Sie Menü  $\rightarrow$  Einstellungen  $\rightarrow$  Mitteilungen  $\rightarrow$  Vibration.
- 2. Wählen Sie Mitteilungen:
	- Kurz (4 Sekunden)
	- Lang (12 Sekunden)
- 3. Drücken Sie zur Bestätigung OK.

Hinweis! Wenn Anrufsignal auf Ton eingestellt ist, vibriert das Telefon nicht.

### Sendebericht

Sie können wählen, ob Sie von Ihrem Telefon informiert werden möchten, sobald Ihre Textnachricht beim Empfänger angekommen ist.

Hinweis! Bitte wenden Sie sich an Ihren Netzbetreiber, um vor der Aktivierung genaue Informationen zu Ihrem Abonnement zu erhalten.

- 1. Drücken Sie Menü  $\rightarrow$  Einstellungen  $\rightarrow$  Mitteilungen  $\rightarrow$ Sendebericht:
- 2. Wählen Sie Ein zur Aktivierung oder Aus zur Deaktivierung.
- 3. Drücken Sie zur Bestätigung OK.

### Löschen

Alle Nachrichten oder alle Nachrichten eines Ordners löschen.

- 1. Drücken Sie Menü  $\rightarrow$  Einstellungen  $\rightarrow$  Mitteilungen  $\rightarrow$  Löschen.
- <span id="page-41-0"></span>2. Wählen Sie Posteingang, Postausgang, Gesendet oder Alles löschen  $\rightarrow$  Ja, um alle Nachrichten zu löschen.

## Kamera (Fotografieren)

Für scharfe Fotos säubern Sie die Linse mit einem trockenen Tuch.

- 1. Drücken Sie die Schnelltaste  $\Box$ Alternativ können Sie Menü � Kamera drücken.
- 2. Um ein Foto zu machen, drücken Sie  $\Box$
- 3. Drücken Sie Option:
- Senden � Per MMS, siehe *[Eine Bildnachricht \(MMS\) verfassen](#page-33-2) [und versenden](#page-33-2)*, S.28.
- Senden � Per Bluetooth, siehe *[Bluetooth](#page-44-1)®* , S.39.
- Löschen zum Löschen. Bestätigen Sie mit Ja oder drücken Sie Nein, um zurückzugehen.
- Verwenden  $\rightarrow$  Hintergrund, um es als Anzeigehintergrund zu speichern.
- Verwenden  $\rightarrow$  Telefonbuchbild, um es als Telefonbuchkontakt zu speichern.
- 4. Drücken Sie Zurück, um ein neues Foto zu machen. Wenn Sie keine Auswahl treffen, wird das Bild gespeichert.

## <span id="page-42-0"></span>Einstellungen

Drücken Sie Option:

- Zoom. Mit  $\bigcup / \bigcap$  können Sie das Bild vergrößern oder verkleinern.
- EV. Mit  $\bigcup / \bigcap$  können Sie Lichtwert und Lichtempfindlichkeit einstellen.
- Blitz, um den Blitz als Auto, Aus, Ein oder Rote-Augen-Red. einzustellen.

<span id="page-42-1"></span>Hinweis! Zoomen kann die Bildqualität beeinträchtigen.

### Kameraeinstellungen

- 1. Drücken Sie Menü  $\rightarrow$  Einstellungen  $\rightarrow$  Kamera:
	- Lichtwertinfo: Einstellen von Lichtwert und Lichtempfindlichkeit.
	- Zoominformationen: Vergrößern und Verkleinern des Bilds.
	- Bildgröße, um Klein (niedrigste Qualität) oder eine höhere Kameraauflösung einzustellen.
	- Auslösegeräusch  $\rightarrow$  Aus, Niedrig oder Hoch.
	- Speicherort, um Bilder auf Telefon oder Speicherkarte zu speichern.

Hinweis! Diese Option ist nur verfügbar, wenn eine kompatible externe Speicherkarte im Gerät eingesetzt ist.

• Alles löschen, um alle gespeicherten Bilder zu löschen. Blitz, um den Blitz als Auto, Aus, Ein oder Rote-Augen-Red. einzustellen.

2. Drücken Sie zur Bestätigung OK.

Hinweis! Bei höherer Qualität können weniger Bilder im Telefonspeicher gespeichert werden.

Wenn Sie eine kompatible externe Speicherkarte (micro SD) in das Doro 6040 einsetzen, können Sie den Standard-Speicherort ändern. Dadurch steht Ihnen auf dem Gerät mehr Speicherplatz zur Verfügung.

### Bilder

<span id="page-43-0"></span>So können Sie Ihre gespeicherten Bilder **ansehen.** 

- 1. Drücken Sie Menü → Bilder.
- 2. Verwenden Sie  $\bigcup$  , um ein Bild oder Video auszuwählen.
- 3. Drücken Sie Option:
	- Anzeigen für Einzelansicht.
	- Senden:
		- Per MMS, um eine Bildnachricht zu versenden. Siehe *[Eine](#page-33-2) [Bildnachricht \(MMS\) verfassen und versenden](#page-33-2)*, S.28.
		- Per Bluetooth um sie an ein Bluetooth-Gerät zu versenden; siehe *[Bluetooth](#page-44-1)®* , S.39.
	- Löschen zum Löschen. Bestätigen Sie mit Ja oder drücken Sie Nein, um zurückzugehen.
	- Verwenden (nur Bild):
		- Hintergrund, um es als Anzeigehintergrund zu speichern.
		- Telefonbuchbild, um es als Telefonbuchkontakt zu speichern.
	- Details, um Detailinformationen zur Datei einzusehen, z. B. Datum, Größe, Urheberschutz.
	- Umbenennen, um das Bild umzubenennen.
	- Suchtyp (nur Bild), um die Ansicht zu ändern. Wählen Sie Groß, Liste oder Matrix.
	- Sortieren  $\rightarrow$  Name oder Zeit.
	- Alles löschen, um alle Bilder zu löschen.
- 4. Drücken Sie zur Bestätigung OK.

## Konnektivität

## <span id="page-44-1"></span><span id="page-44-0"></span>Bluetooth®

Sie können auch eine drahtlose Verbindung zu anderen Bluetooth® -kompatiblen Geräten wie Headsets oder anderen Telefonen herstellen.

### **WICHTIG**

Deaktivieren Sie Aktivierung oder Sichtbarkeit, wenn Sie die Bluetooth® - Funktion nicht nutzen. Stellen Sie nur Verbindungen zu Ihnen bekannten Geräten ein.

### Bluetooth aktivieren®

- 1. Drücken Sie Menü  $\rightarrow$  Einstellungen  $\rightarrow$  Bluetooth  $\rightarrow$  Aktivierung  $\rightarrow$ Ein.
- 2. Drücken Sie zur Bestätigung OK.

### Bluetooth® -Einstellungen

### **Sichtbarkeit**

- 1. Drücken Sie Menü  $\rightarrow$  Einstellungen  $\rightarrow$  Bluetooth  $\rightarrow$  Sichtbarkeit  $\rightarrow$ Ein.
- 2. Drücken Sie zur Bestätigung OK.

Hinweis! Wählen Sie Aus, um zu verhindern, dass Ihr Gerät von anderen Geräten gefunden wird. Aber selbst wenn Sie Aus wählen, kann es passieren, dass Ihr Gerät von anderen Geräten erfasst wird.

### Gerätename

- 1. Drücken Sie Menü  $\rightarrow$  Einstellungen  $\rightarrow$  Bluetooth  $\rightarrow$  Gerätename.
- 2. Geben Sie einen Namen ein, unter dem Ihr Doro 6040 bei anderen Bluetooth® -Geräten erscheinen soll.
- 3. Drücken Sie zur Bestätigung Fertig.

### Suchen

- 1. Drücken Sie Menü  $\rightarrow$  Einstellungen  $\rightarrow$  Bluetooth  $\rightarrow$  Suchen.
- 2. Wählen Sie ein Gerät aus der Liste und drücken Sie Verbind, um eine Verbindung herzustellen.

Ist Bluetooth® nicht aktiviert, drücken Sie Ja, um es zu aktivieren.

3. Bei der Verbindung mit einem anderen Bluetooth® -Gerät wird ein gemeinsames Kennwort benötigt. Geben Sie das Kennwort ein und drükken Sie OK.

### Mein Gerät

Neue Geräte hinzufügen oder gespeicherte Geräte sehen.

- 1. Drücken Sie Menü  $\rightarrow$  Einstellungen  $\rightarrow$  Bluetooth  $\rightarrow$  Mein Gerät.
- 2. Wählen Sie das gewünschte Gerät aus der Liste und drücken Sie Option:
	- Umbenennen, um den Namen des Geräts zu ändern.
	- Löschen, um das Gerät aus der Liste zu entfernen.
	- Alles löschen, um alle Geräte aus der Liste zu entfernen.
- 3. Drücken Sie zur Bestätigung OK.

### Audiopfad

- 1. Drücken Sie Menü  $\rightarrow$  Einstellungen  $\rightarrow$  Bluetooth  $\rightarrow$  Audiopfad:
	- Telefon, um eingehende Anrufe mit dem Telefon anzunehmen.
	- I Zu Bluetooth, um eingehende Anrufe auf das Bluetooth®-Gerät umzuleiten.
- 2. Drücken Sie zur Bestätigung OK.

## <span id="page-45-0"></span>Netzeinstellungen

Ihr Telefon wählt automatisch Ihren Netzbetreiber aus, sofern er in Ihrem Gebiet empfangbar ist. Weitere Informationen erhalten Sie bei Ihrem Netzbetreiber.

- 1. Drücken Sie Menü  $\rightarrow$  Einstellungen  $\rightarrow$  Allgemein  $\rightarrow$ Netzeinstellungen.
- 2. Wählen Sie eine der folgenden Optionen aus und drücken Sie zur Bestätigung OK:
	- Neue Suche, um eine neue Suche zu starten, wenn die Verbindung getrennt wurde.
	- Netzauswahl, um zur Verfügung stehende Netzwerke aufzurufen. Nach einem kurzen Moment wird eine Liste von verfügbaren Netzwerkbetreibern angezeigt. Wählen Sie den gewünschten Betreiber aus.
	- Netzwerkmodus, um ein anderes Netzwerk auszuwählen. Wählen Sie Automatisch, um das Netzwerk automatisch auszuwählen oder Manuell, um es manuell auszuwählen.

### Dienste

Dieses Menü enthält u. U. vorprogrammierte Dienste Ihres Netzbetreibers. Dies ist abhängig von der Netzunterstützung und dem Mobilfunkabo.

• Drücken Sie Menü � Einstellungen � Allgemein � Dienste.

### <span id="page-46-0"></span>Dateimanager

Verwalten Sie Inhalte und Dateieigenschaften. Sie können Dateien öffnen, löschen, verschieben, kopieren und umbenennen.

- 1. Drücken Sie Menü  $\rightarrow$  Einstellungen  $\rightarrow$  Dateimanager.
- 2. Wählen Sie Telefon oder Speicherkarte  $\rightarrow$  Öffnen.
- 3. Wählen Sie einen Ordner aus, z. B. Photos und drücken Sie Öffnen.
- 4. Wählen Sie eine Datei aus und drücken Sie Option:
	- Abspielen (Audio/Video/Musik), drücken Sie <a>
	für Abspielen  $oder \rightarrow$  für Stopp.
	- Anzeigen (Fotos/Bilder) für Einzelansicht.
	- Senden  $\rightarrow$  Als MMS, um eine Datei als Bildnachricht zu versenden oder Per Bluetooth, um sie zu einem Bluetooth-Gerät zu senden.
	- Klingelton einstellen zur Verwendung als Klingelton.
	- Details, um Detailinformationen zur Datei einzusehen, z. B. Datum, Größe, Urheberschutz.
	- Verwenden  $\rightarrow$  Hintergrund, um sie als Anzeigehintergrund zu speichern oder Telefonbuchbild zur Verwendung mit einem Telefonbuchkontakt.
	- Umbenennen, um die Datei umzubenennen.
	- Löschen, um die Datei zu löschen.
	- Alles löschen, um alle Dateien im ausgewählten Ordner zu löschen.
	- Sortieren � Name oder Zeit.
	- Kopieren oder Verschieben  $\rightarrow$  Telefon oder Speicherkarte  $\rightarrow$ Option  $\rightarrow$  Öffnen. Wählen Sie einen Ordner aus, z. B. Fotos und drücken Sie Option → Einfügen.
- 5. Drücken Sie zur Bestätigung OK.

Unterstützte Formate:

- Bildformat: BMP/GIF/JPG/PNG. Mit der eingebauten Kamera gemachte Fotos werden als JPG gespeichert.
- Audioformat: WAV/AMR/MIDI/MP3/AAC/AAC+. Mit dem eingebauten Aufnahmegerät gemachte Aufnahmen werden als AMR gespeichert.
- Videoformat: MP4/3GPP.

## <span id="page-47-0"></span>Das Telefon an einen Computer anschließen

Schließen Sie das Telefon an einen Computer an und beginnen Sie mit der Übertragung von Bildern, Musik und anderen Dateitypen. Hierzu müssen Sie ein USB-Kabel zwischen dem Telefon und dem Computer anschließen. Im Dateibrowser Ihres Computers können Sie Inhalte per Drag and Drop zwischen Ihrem Telefon und dem Computer übertragen.

Hinweis! Ggf. können Sie urheberrechtlich geschütztes Material nicht übertragen.

#### Inhalte per Drag and Drop zwischen dem Telefon und dem Computer übertragen

- 1. Schließen Sie Ihr Telefon mit einem USB-Kabel an einen Computer an.
- 2. Warten Sie, bis das Telefon oder die Speicherkarte als externe Laufwerke im Dateibrowser angezeigt werden.
- 3. Verschieben Sie die ausgewählten Dateien per Drag and Drop zwischen dem Telefon und dem Computer.

Hinweis! Bei den meisten Geräten und Betriebssystemen, die eine USB-Massenspeicherschnittstelle unterstützen, können Sie Dateien per USB-Kabel übertragen.

### Sicheres Trennen des USB-Kabels

- 1. Stellen Sie sicher, dass die Hardware sicher entfernt werden kann.
- 2. Trennen Sie das USB-Kabel.

<span id="page-47-1"></span>Hinweis! Die Computeranweisungen können sich je nach Betriebssystem unterscheiden. Siehe die Dokumentation des Betriebssystems Ihres Computers für weitere Informationen.

## Sound & Anzeige

Hinweis! Lautlos muss auf Aus eingestellt werden, um Zugriff auf die Einstellungen Töne, Lautstärke, Anrufsignal und Zusätzlicher Ton zu erhalten.

## <span id="page-48-0"></span>Audioeinrichtung  $\mathbb C$

Wenn Sie eine Hörhilfe tragen oder Hörprobleme beim Benutzen des Geräts in lauten Umgebungen haben, können Sie die Audioeinstellungen anpassen.

- 1. Drücken Sie Menü  $\rightarrow$  Einstellungen  $\rightarrow$  Ton  $\rightarrow$  Audioeinrichtung:
	- Normal Bei normalem Gehör und unter normalen Bedingungen (Standard).
	- Hoch Bei mittelschwerer Hörbeeinträchtigung oder für die Nutzung in sehr lauter Umgebung.
	- HAC-Modus Bei Verwendung eines Hörgeräts.
- 2. Drücken Sie zur Bestätigung OK.

Hinweis! Probieren Sie verschiedene Einstellungen aus, um herauszufinden, welche am besten zu Ihrem Gehör passt.

## <span id="page-48-1"></span>Töne (Klingelton)

Wählen Sie einen Klingelton, der mit seinen Kurveneinstellungen und Frequenzen Ihre Anforderungen am besten erfüllt.

- 1. Drücken Sie Menü  $\rightarrow$  Einstellungen  $\rightarrow$  Ton  $\rightarrow$  Töne  $\rightarrow$  Klingelton.
- 2. Mit  $\bigcup / \bigcap$  wählen Sie eine der verfügbaren Melodien aus. Diese Melodie wird dann gespielt.
- 3. Drücken Sie zur Bestätigung OK oder drücken Sie Zurück, um die Änderungen zu verwerfen.

Tipp: Nehmen Sie auch die Einstellungen für Wecker, Nachrichtenton, Tastenton, Einschalten und Ausschalten auf diese Weise vor.

## <span id="page-48-2"></span>Klingeltonlautstärke $\mathbb C$

- 1. Drücken Sie Menü  $\rightarrow$  Einstellungen  $\rightarrow$  Ton  $\rightarrow$  Lautstärke.
- 2. Mit den Navigationstasten verändern Sie die Klingeltonlautstärke.
- 3. Drücken Sie zur Bestätigung OK.

## <span id="page-48-3"></span>Lautlos

- 1. Drücken Sie Menü  $\rightarrow$  Einstellungen  $\rightarrow$  Ton  $\rightarrow$  Lautlos.
- 2. Wählen Sie Ein zur Aktivierung oder Aus zur Deaktivierung.
- 3. Drücken Sie zur Bestätigung OK.

Tipp: Im Standby-Modus: Halten Sie die Schnelltaste # gedrückt, um den Stumm-Modus zu aktivieren oder zu deaktivieren.

## <span id="page-49-0"></span>Anrufsignal

Wählen Sie, ob eingehende Anrufe durch Klingelton und/oder Vibration angezeigt werden sollen.

- 1. Drücken Sie Menü  $\rightarrow$  Einstellungen  $\rightarrow$  Ton  $\rightarrow$  Anrufsignal:
	- Ton nur für Klingelton.
	- Vibration nur für Vibration.
	- Vib.+Ton für Vibration und Klingelton.
	- Vib.->Ton, um mit Vibration zu beginnen und nach kurzer Zeit zusätzlich einen Klingelton auszugeben.
	- Lautlos für weder Ton noch Vibration, die Anzeige leuchtet auf.
- 2. Drücken Sie zur Bestätigung OK.

## <span id="page-49-1"></span>Zusätzlicher Ton

Sie können Warn- und Fehlersignale zur Benachrichtigung bei niedrigem Akkustand, Telefon- oder SIM-Kartenfehlern usw. aktivieren.

- 1. Drücken Sie Menü  $\rightarrow$  Einstellungen  $\rightarrow$  Ton.
- 2. Wählen Sie Zusätzlicher Ton → Warnung oder Fehler.
- 3. Wählen Sie Ein zur Aktivierung oder Aus zur Deaktivierung.
- 4. Drücken Sie zum Speichern Fertig.

## <span id="page-49-2"></span>Hauptmenü

Sie können für das Hauptmenü unterschiedliche Stile auswählen.

- 1. Drücken Sie Menü  $\rightarrow$  Einstellungen  $\rightarrow$  Anzeige  $\rightarrow$  Hauptmenü:
- 2. Wählen Sie Groß oder Liste.
- 3. Drücken Sie zur Bestätigung OK.

## <span id="page-49-3"></span>Hintergrund

- 1. Drücken Sie Menü  $\rightarrow$  Einstellungen  $\rightarrow$  Anzeige  $\rightarrow$  Hintergrund:
	- System, um vordefinierte Bilder auszuwählen.
	- Benutzerdefiniert, um benutzerdefinierte Bilder auszuwählen, siehe *[Dateimanager](#page-46-0)*, S.41.
- 2. Mit  $\bigcup/\bigcap$  werden die verfügbaren Hintergründe angezeigt.
- 3. Drücken Sie zur Bestätigung OK.

## <span id="page-50-0"></span>Schriftgröße

Sie können die Textgröße für das Menü und Nachrichten anpassen.

- 1. Drücken Sie Menü  $\rightarrow$  Einstellungen  $\rightarrow$  Anzeige.
- 2. Wählen Sie Schriftgröße  $\rightarrow$  Normal oder Groß.
- 3. Drücken Sie zur Bestätigung OK.

## <span id="page-50-1"></span>Standby-Display

Im Standby-Modus können entweder nur die Uhr oder Uhr, Datum und der Netzbetreiber oder alle Informationen angezeigt werden.

- 1. Drücken Sie Menü  $\rightarrow$  Einstellungen  $\rightarrow$  Anzeige.
- 2. Wählen Sie Standby-Display  $\rightarrow$  Nur Uhr, Uhr und Betreiber, Alle Infos oder Keine Informationen.
- 3. Drücken Sie zur Bestätigung OK.

## <span id="page-50-2"></span>Beleuchtung

Wählen Sie die zeitliche Verzögerung bis zum Ausschalten der Hintergrundbeleuchtung der Anzeige aus.

- 1. Drücken Sie Menü  $\rightarrow$  Einstellungen  $\rightarrow$  Anzeige.
- 2. Wählen Sie Beleuchtung  $\rightarrow$  15 sek., 30 sek. oder 1 Min..
- 3. Drücken Sie zur Bestätigung OK.

## <span id="page-50-3"></span>Helligkeit  $\odot$

Sie können die Helligkeit des Bildschirms einstellen.

- 1. Drücken Sie Menü  $\rightarrow$  Einstellungen  $\rightarrow$  Anzeige.
- 2. Wählen Sie Helligkeit  $\rightarrow$  Stufe 1, Stufe 2 oder Stufe 3.
- <span id="page-50-4"></span>3. Drücken Sie zur Bestätigung OK.

## Weitere Funktionen

## <span id="page-50-5"></span>**Wecker**

- 1. Drücken Sie Menü  $\rightarrow$  Wecker  $\rightarrow$  Ein.
- 2. Geben Sie die gewünschte Alarmzeit auf der Zahlentastatur ein und drücken Sie anschließend zum Bestätigen auf OK.
	- Wählen Sie Einmal, um den Alarm für einen Tag einzustellen.
- Wählen Sie Wöchentlich, um die gleiche Alarmzeit für mehrere Tage einzustellen. Scrollen Sie durch die Liste der Tage und drükken Sie Ein, um den Wecker für jeden Tag einzuschalten oder Aus auszuschalten.
- 3. Drücken Sie zur Bestätigung Speich..

Tipp: Drücken Sie zum Bearbeiten eines Wecksignals auf Ändern und auf Aus, um es auszuschalten.

### Schlummer oder Stopp

Wenn der Alarm ertönt:

- Wählen Sie Stopp zum Beenden.
- Wählen Sie Snooze zur Wiederholung nach 9 Minuten.

Hinweis! Die Alarmfunktion funktioniert auch, wenn das Telefon ausgeschaltet ist. Schalten Sie das Telefon nicht ein, wenn die Nutzung eines Mobiltelefons verboten ist oder wenn es dadurch zu Störungen oder Gefahren kommen kann.

## <span id="page-51-0"></span>**Organisator**

- 1. Drücken Sie Menü, gehen Sie zu zu und drücken Sie OK.
- 2. Wählen Sie eine der folgenden Optionen aus und drücken Sie OK.

### Kalender

### Aufgabe hinzufügen

- 1. Drücken Sie Menü → Organisator → Kalender → Option → Aufgabe hinzufügen.
- 2. Geben Sie das Datum ein und drücken Sie dann  $\blacktriangleright$ .
- 3. Geben Sie die Uhrzeit ein und drücken Sie dann  $\bigcup$ .
- 4. Geben Sie einen Betreff ein. Siehe dazu *[Text eingeben](#page-12-0)* ( $\Rightarrow$  S.7.
- 5. Anschließend drücken Sie OK.

### Optionen

- 1. Drücken Sie Menü → Organisator → Kalender → Option:
	- Wählen Sie Anzeigen, um Aufgaben für das ausgewählte Datum oder Alles anzeigen um alle Aufgaben anzuzeigen. Drücken Sie Option � Ändern, Löschen oder Alles löschen.
	- Wählen Sie Gehe zu Datum und geben Sie das Datum ein.

2. Drücken Sie zur Bestätigung OK.

Hinweis! Die Kalendererinnerungen funktionieren auch, wenn das Telefon ausgeschaltet ist. Schalten Sie das Telefon nicht ein, wenn die Nutzung eines Mobiltelefons verboten ist oder wenn es dadurch zu Störungen oder Gefahren kommen kann.

### Tägliche Erinnerung

- 1. Drücken Sie Menü  $\rightarrow$  Organisator  $\rightarrow$  Tägliche Erinnerung  $\rightarrow$  Hinzuf..
- 2. Geben Sie die Uhrzeit ein und drücken Sie dann
- 3. Geben Sie einen Betreff ein. Siehe dazu *[Text eingeben](#page-12-0)* ( $\Rightarrow$  S.7
- 4. Drücken Sie zur Bestätigung OK.

### Schlummer oder Stopp

Wenn der Alarm ertönt:

- Wählen Sie Stopp zum Beenden.
- Wählen Sie Snooze zur Wiederholung nach 9 Minuten.

Hinweis! Die Erinnerungsfunktion funktioniert auch, wenn das Telefon ausgeschaltet ist. Schalten Sie das Telefon nicht ein, wenn die Nutzung eines Mobiltelefons verboten ist oder wenn es dadurch zu Störungen oder Gefahren kommen kann.

Tipp: Für weitere Optionen wählen Sie einen bestehenden Eintrag und drücken Sie Option � Überspringen nächste Erinnerung, Hinzuf., Ändern, Löschen oder Alles löschen.

## <span id="page-52-0"></span>Rechner

Der **III** Taschenrechner kann die Grundrechenarten ausführen.

- 1. Drücken Sie Menü  $\rightarrow$  Rechner.
- 2. Geben Sie die erste Zahl ein. Verwenden Sie : zur Eingabe des Dezimalkommas.
- 3. Verwenden Sie die Pfeiltasten zur Auswahl einer Rechenart (+, -, x, ÷) und drücken Sie OK.
- 4. Geben Sie die nächste Zahl ein und drücken Sie OK.
- 5. Wiederholen Sie die Schritte 2 bis 4 nach Bedarf. Wählen Sie = und drücken Sie OK, um das Ergebnis zu berechnen.

## <span id="page-53-0"></span>UKW-Radio

Das **Etablusher und UKW-Radio** verfügt über einen Frequenzbereich 87,5 bis 108,0 MHz und 9 voreingestellte Kanäle. Um Radio hören zu können, müssen Sie ein kompatibles Headset anschließen, das als Antenne dient.

### Radio einschalten

- 1. Schließen Sie das Headset an der Headset-Buchse  $\Box$  an.
- 2. Drücken Sie Menü  $\rightarrow$  UKW-Radio. Das Radio ist nun eingeschaltet. Die aktuell eingestellte Frequenz wird angezeigt.
- 3. Wählen Sie den gewünschten Sender mit  $\bigcup$  oder  $\bigcap$  aus.

Tipp: Drücken Sie , um zum Standby-Modus zurückzukehren. Das Radio läuft dann weiter.

### Lautstärke

- 1. Drücken Sie Menü  $\rightarrow$  UKW-Radio  $\rightarrow$  Option  $\rightarrow$  Lautstärke.
- 2. Mit den Seitentasten **+**/**–** kann die Lautstärke eingestellt werden.
- 3. Drücken Sie zur Bestätigung OK.

#### Frequenz speichern

- 1. Drücken Sie Menü  $\rightarrow$  UKW-Radio  $\rightarrow$  Option  $\rightarrow$  Frequenz speichern.
- 2. Geben Sie einen Namen für den neuen Sender ein, siehe *[Text einge](#page-12-0)* $ben \rightarrow$  S.7.
- 3. Anschließend drücken Sie Speich..

### Ausschalten

• Drücken Sie Menü  $\rightarrow$  UKW-Radio  $\rightarrow$  Option  $\rightarrow$  Ausschalten.

Tipp: Wird das Headset entfernt, schaltet sich das Radio ebenfalls aus.

### Lautsprecher

- 1. Drücken Sie Menü  $\rightarrow$  UKW-Radio  $\rightarrow$  Option  $\rightarrow$  Lautsprecher  $\rightarrow$  Ein.
- 2. Mit den Seitentasten **+**/**–** kann die Lautstärke eingestellt werden.
- 3. Wählen Sie Aus zum Ausschalten.

### Senderliste (Kanalliste bearbeiten)

- 1. Drücken Sie Menü UKW-Radio → Option → Senderliste.
- 2. Wählen Sie den Sender, den Sie bearbeiten möchten, und drücken Sie Option:
- Abspielen, um den ausgewählten Sender zu spielen.
- Löschen, um den Sender zu löschen. Drücken Sie zur Bestätigung Ja oder Nein, um zur Senderliste zurückzukehren.
- $\ddot{A}$ ndern, um den Sendernamen zu bearbeiten, anschließend  $\blacktriangleright$ drücken, um die Frequenz zu einzustellen. Mit # geben Sie das Komma der Dezimalstelle ein. Anschließend drücken Sie OK.
- 3. Drücken Sie zur Bestätigung OK.

### Manuelle Eingabe (Suchmodus ändern)

- 1. Drücken Sie Menü � UKW-Radio � Option � Manuelle Eingabe:
	- Manuelle Suche, um manuell mit  $\bigcup$  oder  $\bigcap$  zu suchen.
	- Autom. suchen, um die automatische Sendersuche mit  $\bigcup$  oder zu verwenden.
- 2. Drücken Sie zur Bestätigung OK.

### Autospeicherung

- 1. Drücken Sie Menü  $\rightarrow$  UKW-Radio  $\rightarrow$  Option.
- 2. Wählen Sie Autospeicherung zur automatischen Speicherung von Radiosendern auf den Kanälen  $\blacksquare$ - $\Omega$ .
- 3. Drücken Sie zur Bestätigung OK.

Hinweis! So werden alle zuvor gespeicherten Kanäle überschrieben.

## <span id="page-54-0"></span>**Taschenlampe**

- 1. Drücken Sie Menü → Taschenlampe.
- 2. Wählen Sie Aus zum Ausschalten.

### Taschenlampeneinstellungen

- 1. Drücken Sie Menü  $\rightarrow$  Einstellungen  $\rightarrow$  Allgemein  $\rightarrow$  Taschenlampe.
- 2. Wählen Sie Zeit:
	- 1 Min. für ein automatisches Ausschalten nach 1 Min..
	- 5 Min. für ein automatisches Ausschalten nach 5 Min..
	- Unbegrenzt für manuelles Ausschalten.
- 3. Wählen Sie Ton:
	- Wählen Sie Ein zur Aktivierung (Standardeinstellung) oder Aus zur Deaktivierung.
- 4. Drücken Sie zur Bestätigung OK.

Hinweis! Durch die Nutzung der Taschenlampe wird die Akkuladung sehr schnell verbraucht. Denken Sie daher daran, die Taschenlampe nach Gebrauch auszuschalten.

## <span id="page-55-0"></span>Statussymbole auf der Anzeige

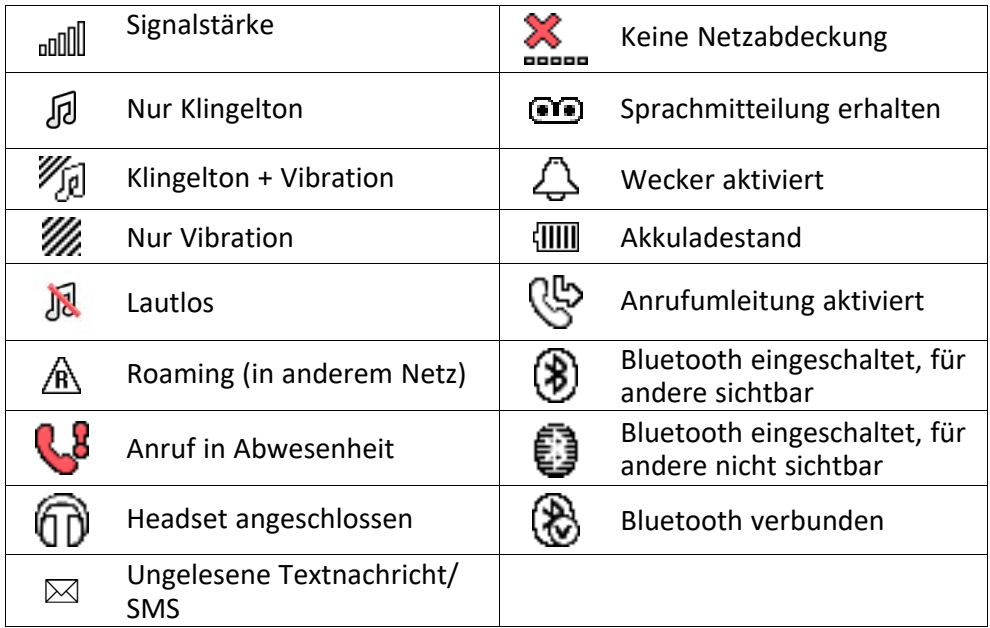

## <span id="page-55-1"></span>Hauptsymbole auf der Anzeige

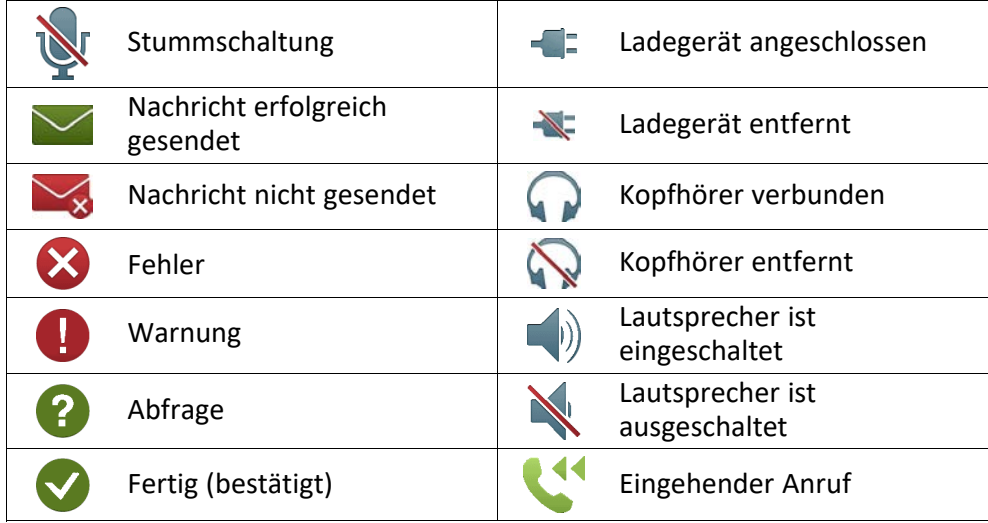

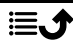

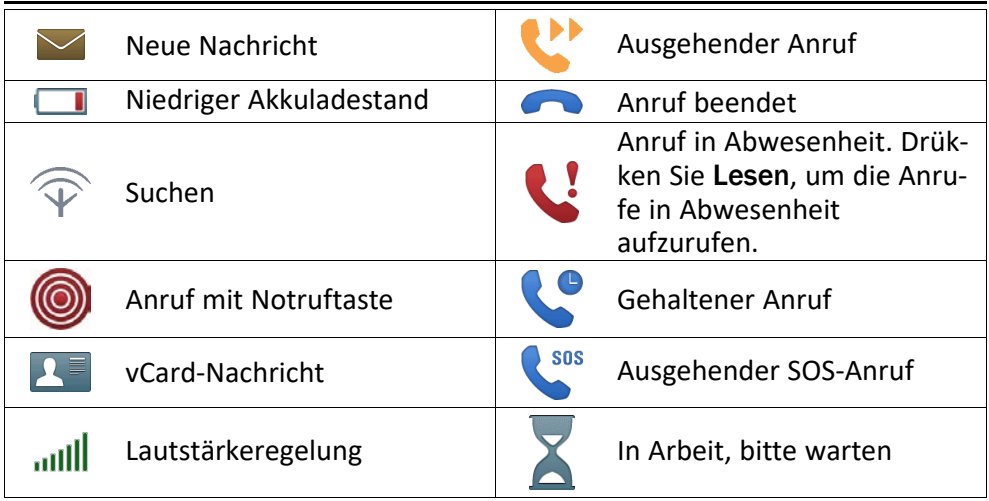

## <span id="page-56-0"></span>Einst. zurücksetzen

- 1. Drücken Sie Menü  $\rightarrow$  Einstellungen  $\rightarrow$  Sicherheit.
- 2. Wählen Sie Einst. zurücksetzen, um das Telefon auf die Werkseinstellungen zurückzusetzen. Alle Änderungen, die Sie am Telefon vorgenommenen haben, werden auf die Standardwerte zurückgesetzt.
- 3. Geben Sie das Telefon-Kennwort ein und drücken Sie OK zum Zurücksetzen.

Tipp: Der werkseitig eingestellte Telefoncode ist 1234.

### Alles zurücksetzen

- 1. Drücken Sie Menü  $\rightarrow$  Einstellungen  $\rightarrow$  Sicherheit.
- 2. Wählen Sie Alles zurücksetzen, um die Telefoneinstellungen und den Inhalt, z. B. Kontakte, Nummernlisten und Nachrichten zu löschen (außer SIM-Speicher).
- 3. Geben Sie das Telefon-Kennwort ein und drücken Sie OK zum Zurücksetzen.

Tipp: Der werkseitig eingestellte Telefoncode ist 1234.

## Fehlersuche

### <span id="page-57-0"></span>Telefon lässt sich nicht einschalten

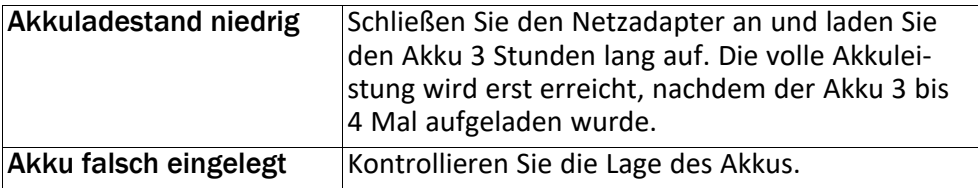

#### Akku wird nicht aufgeladen

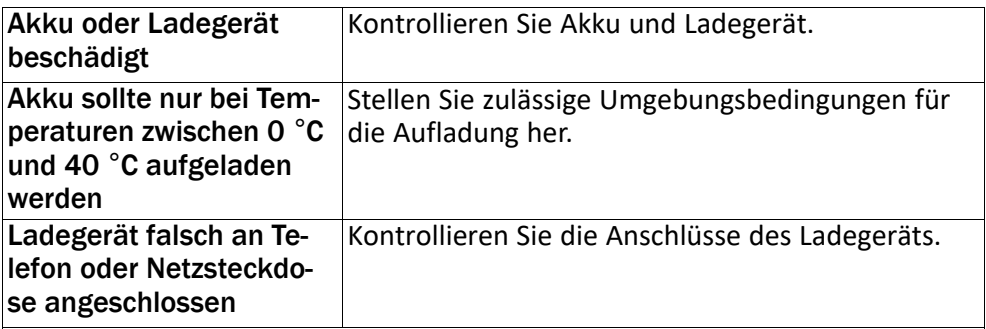

#### Standby-Zeit wird immer kürzer

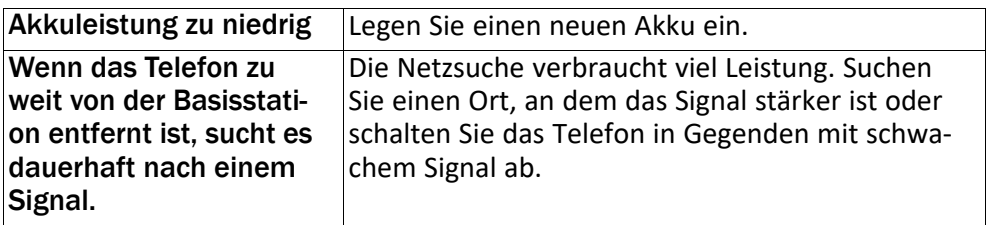

#### Es können keine Anrufe getätigt oder empfangen werden

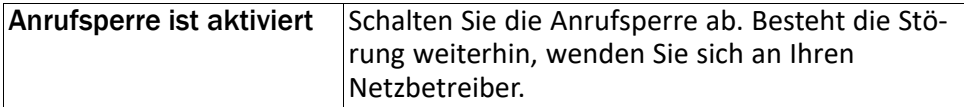

#### PIN-Code wird nicht angenommen

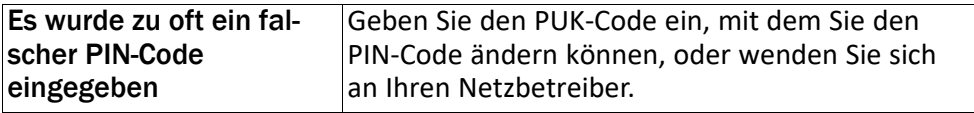

### SIM-Kartenfehler

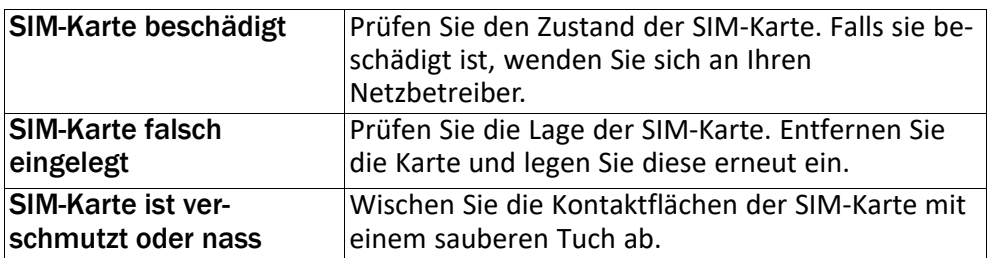

### Keine Verbindung zum Netz möglich

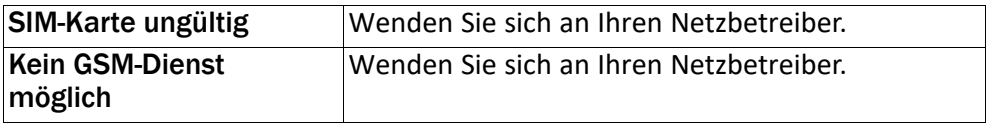

#### Signal zu schwach

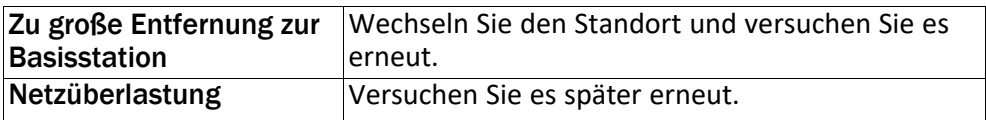

### Echo oder Rauschen

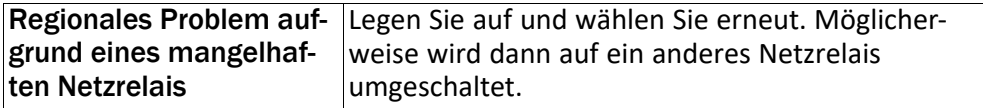

#### Audioeinstellungen

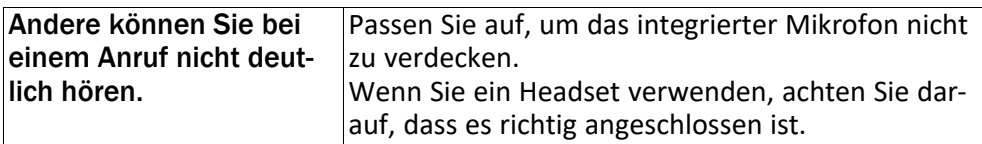

#### Es kann kein neuer Kontakt hinzugefügt werden

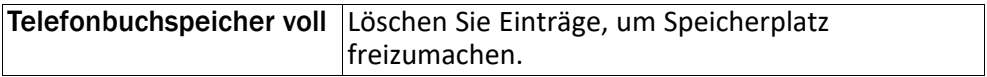

#### Funktion kann nicht eingestellt werden

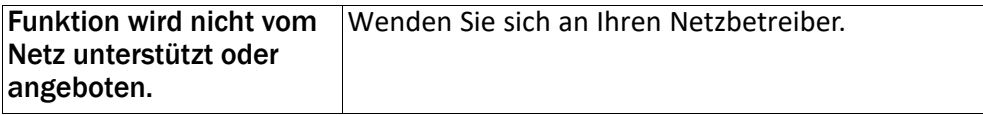

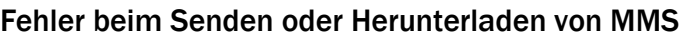

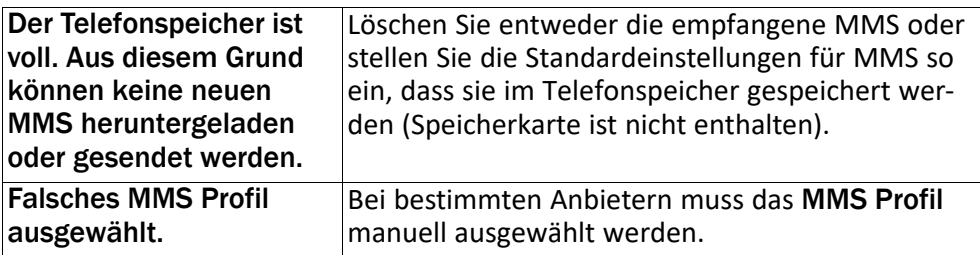

## **Sicherheitshinweise**

### <span id="page-59-0"></span>VORSICHT

Das Gerät und das Zubehör können Kleinteile enthalten. Bewahren Sie das Gerät außerhalb der Reichweite von Kleinkindern auf.

Der Netzadapter ist das Trenngerät zwischen dem Telefon und der Stromnetz. Die Netzsteckdose muss sich in der Nähe des Geräts befinden und leicht zugänglich sein.

## <span id="page-59-1"></span>Netzdienste und Netzkosten

Ihr Gerät ist für GSM 900/1800/1900 MHz-Netze zugelassen. Um das Gerät nutzen zu können, müssen Sie eine SIM-Karte einlegen, die vom Betreiber freigeschaltet ist.

Durch die Verwendung von Netzdiensten können Kosten anfallen. Einige Funktionen sind nur nach Beantragung beim Betreiber möglich und teils kostenpflichtig.

## <span id="page-59-2"></span>Betriebsumgebung

Beachten Sie alle Vorschriften, die an Ihrem jeweiligen Aufenthaltsort gelten, und schalten Sie das Gerät ab, wenn sein Gebrauch verboten ist oder Störungen oder Gefahren verursachen kann. Verwenden Sie das Gerät immer in der normalen Gebrauchsposition.

Teile des Geräts sind magnetisch. Es kann daher Metallobjekte anziehen. Bewahren Sie keine Kreditkarten oder andere Magnetdatenträger in der Nähe des Geräts auf. Es besteht die Gefahr, dass die darauf gespeicherten Informationen zerstört werden.

## <span id="page-59-3"></span>Medizinische Geräte

Der Gebrauch von Geräten, die Funksignale aussenden, wie z. B. Mobiltelefone, kann den Betrieb medizinischer Geräte stören, wenn diese nicht ausreichend geschützt sind. Wenden Sie sich an einen Arzt oder den Hersteller des Geräts, um festzustellen, ob es gegen externe Funksignale ausreichend geschützt ist, oder wenn Sie andere Fragen haben. Ist der Gebrauch des Geräts in Krankenhäusern oder ärztlichen Einrichtungen untersagt, so schalten Sie es bitte ab. In Krankenhäusern und anderen ärztlichen Einrichtungen werden manchmal Geräte benutzt, die durch externe Funksignale gestört werden könnten.

### Medizinische Implantate

Um mögliche Funktionsstörungen medizinischer Implantate zu vermeiden, empfehlen Implantathersteller einen Mindestabstand von 15 cm zwischen Mobiltelefonen und dem Implantat. Personen, die solche Implantate tragen, sollten folgende Vorsichtsmaßnahmen beachten:

- Halten Sie immer den Mindestabstand von 15 cm zwischen Mobiltelefon und medizinischem Implantat ein.
- Sie sollten das Telefon nicht in einer Brusttasche tragen.
- Halten Sie das Mobiltelefon nur an das Ohr, das der Körperseite mit dem Implantat gegenüberliegt.

Schalten Sie das Telefon sofort aus, wenn Sie vermuten, dass eine Störung des medizinischen Implantats vorliegt. Bitte wenden Sie sich an Ihren Arzt, wenn Sie weitere Fragen zur Nutzung von Mobiltelefonen durch Implantatträger haben.

## <span id="page-60-0"></span>Explosionsgefährdete Bereiche

Schalten Sie das Gerät in Bereichen mit Explosionsgefahr immer ab. Befolgen Sie alle Hinweise und Anweisungen. Eine Explosionsgefahr besteht zum Beispiel auch an Orten, an denen Sie normalerweise den Motor Ihres Fahrzeugs ausschalten müssen. In diesen Bereichen kann Funkenbildung zu Explosion oder Brand führen; es besteht Verletzungs- und Lebensgefahr.

Schalten Sie das Gerät an Tankstellen und sämtlichen anderen Orten ab, an denen es Benzinpumpen und Fahrzeugwerkstätten gibt.

Halten Sie sich an die Einschränkungen für den Gebrauch von Funkgeräten an Orten, an denen Kraftstoffe gelagert sind und verkauft werden, im Bereich von Chemiewerken und von Sprengarbeiten.

Bereiche mit Explosionsgefahr sind oft – aber nicht immer – eindeutig gekennzeichnet. Dies gilt auch unter Deck auf Schiffen, den Transport oder die Lagerung von Chemikalien, Fahrzeuge, die mit Flüssigtreibstoff (wie Propan oder Butan) betrieben werden, sowie Bereiche, in denen in der Luft Chemikalien oder Partikel, wie Fasern, Staub oder Metallpulver, enthalten sind.

## <span id="page-60-1"></span>Lithium-Ionen-Akku

Dieses Produkt enthält einen Lithium-Ionen-Akku. Bei unsachgemäßem Umgang mit dem Akku besteht Brand- und Verbrennungsgefahr.

#### ∧ WARNUNG

Bei falschem Einsetzen des Akkus besteht Explosionsgefahr. Um Brand- und Verbrennungsgefahren zu vermeiden, darf der Akku nicht zerlegt, mechanischem Druck ausgesetzt, durchstochen, kurzgeschlossen, Temperaturen über 60° C (140° F) ausgesetzt oder mit Wasser und Feuer in Berührung gebracht werden. Gebrauchte Akkus müssen gemäß den vor Ort geltenden Bestimmungen sowie gemäß den Angaben in der beiliegenden Produktinformation entsorgt oder dem Recycling zugeführt werden.

## <span id="page-61-0"></span>Gehörschutz

Dieses Gerät erfüllt die Anforderungen für Schalldruckpegel-Grenzwerte laut Normen EN 50332-1 und/oder EN 50332-2.

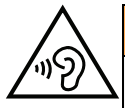

### WARNUNG

Die Exposition gegenüber starker Geräuschbelastung kann zur Schädigung des Gehörs führen. Eine zu hohe Lautstärkeeinstellung des Mobiltelefons kann zur Ablenkung beim Fahren und zu Unfällen führen. Stellen Sie das Headset auf mittlere Lautstärke ein und halten Sie das Telefon nicht in die Nähe des Ohrs, wenn der Freisprechmodus aktiviert ist.

## <span id="page-61-1"></span>Notruf

### **WICHTIG**

Mobiltelefone nutzen Funksignale, das Mobiltelefonnetz, das Festnetz und benutzerprogrammierte Funktionen. Das bedeutet, dass eine Verbindung nicht unter allen Umständen garantiert werden kann. Verlassen Sie sich daher niemals nur auf ein Mobiltelefon, wenn sehr wichtige Anrufe, z. B. in medizinischen Notfällen, erforderlich sind.

## <span id="page-61-2"></span>GPS-/Standortbasierte Funktionen

Manche Produkte bieten GPS-/Standortbasierte Funktionen. Die Standortbestimmungsfunktion wird mit Werkseinstellung bereitgestellt. Es wird keine Zusicherung oder Garantie auf die Genauigkeit solcher Standortinformationen gegeben. Bei der Verwendung standortbasierter Informationen durch das Gerät können Unterbrechungen oder Fehler bei der Datenübertragung nicht ausgeschlossen werden und kann darüber hinaus von der Netzverfügbarkeit abhängig sein. Bitte beachten Sie, dass die Funktionalität in bestimmten Umgebungen, wie Innenräume von Gebäuden oder an Gebäude angrenzende Bereiche, eingeschränkt oder gar nicht vorhanden sein kann.

### VORSICHT

Verwenden Sie im Straßenverkehr nur die GPS-Funktionen, die Sie nicht vom Fahren ablenken.

## <span id="page-61-3"></span>Fahrzeuge

Funksignale können die Elektronik von Motorfahrzeugen (z. B. elektronische Kraftstoffeinspritzung, ABS-Bremssystem, Tempomat, Airbags) stören, wenn diese fehlerhaft eingebaut wurden oder nicht ausreichend geschützt sind. Für weitere Informationen über Ihr Fahrzeug oder mögliche Zusatzausrüstungen wenden Sie sich bitte an den Hersteller oder an dessen Niederlassung.

Brennbare Flüssigkeiten, Gase oder explosive Stoffe dürfen nicht zusammen mit dem Gerät oder seinem Zubehör aufbewahrt oder transportiert werden. Bei Fahrzeugen mit

Airbags: Denken Sie daran, dass bei einem Aufprall die Airbags mit beträchtlicher Kraft mit Luft gefüllt werden.

Legen Sie keine Gegenstände, auch keine stationären oder tragbaren Funkgeräte, direkt über dem Airbag oder in dem Bereich, in den er sich aufbläht, ab. Bei unsachgemäßem Einbau des Mobiltelefons kann es beim Entfalten des Airbags zu ernsthaften Verletzungen kommen.

An Bord von Flugzeugen ist der Gebrauch des Geräts verboten. Schalten Sie das Gerät ab, bevor Sie an Bord gehen. Der Gebrauch drahtloser Telekommunikationsgeräte in Flugzeugen kann die Flugsicherheit gefährden und die bordeigene Telekommunikation stören. Außerdem kann er gesetzlich verboten sein.

## <span id="page-62-0"></span>Schutz persönlicher Daten

Schützen Sie Ihre persönlichen Daten und verhindern Sie Weitergabe bzw. Offenlegung oder Missbrauch sensibler Informationen

- Stellen Sie bei der Benutzung Ihres Telefons sicher, dass wichtige Daten als Backup gesichert werden.
- Erstellen Sie ein Backup aller Daten und setzen Sie das Telefon auf den Lieferzustand zurück, um Missbrauch persönlicher Daten zu verhindern.
- Lesen Sie sorgfältig die Datenschutzbestimmungen bzw. die zu akzeptierenden Genehmigungen, bevor Sie Anwendungen herunterladen. Besondere Vorsicht ist bei Anwendungen geboten, die auf viele Funktionen oder auf eine große Anzahl persönlicher Informationen zugreifen können.
- Überprüfen Sie Ihre Konten regelmäßig auf nicht durch Sie genehmigte bzw. verdächtige Verwendung. Wenn Sie irgendwelche Anzeichen von Missbrauch erkennen, wenden Sie sich an Ihren Netzbetreiber, um Ihre Kontodaten zu ändern oder zu löschen.
- Falls Ihr Telefon verloren geht oder gestohlen wird, ändern Sie umgehend die Passwörter all Ihrer Konten, um Ihre persönlichen Daten zu schützen.
- Vermeiden Sie Anwendungen unbekannter Herkunft und sperren Sie Ihr Telefon mit einem Muster, Passwort oder PIN-Code.

## <span id="page-62-1"></span>Malware und Viren

Befolgen Sie diese Benutzertipps, um Ihr Gerät vor Malware und Viren zu schützen. Nichtbeachtung kann zu beschädigten Daten oder Verlust von Daten führen, was u. U. von der Gewährleistung ausgeschlossen ist.

- Laden Sie keine unbekannten Anwendungen herunter.
- Besuchen Sie keine Websites, die nicht vertrauenswürdig sind.
- Löschen Sie verdächtige Nachrichten oder E-Mails unbekannter Absender.
- Richten Sie ein Passwort ein und ändern Sie es regelmäßig.
- Deaktivieren Sie drahtlose Funktionen, wie Bluetooth, wenn Sie sie nicht verwenden.
- Wenn sich das Telefon ungewöhnlich verhält, lassen Sie ein Antivirus-Programm durchlaufen, um es auf Viren und Schadsoftware zu überprüfen.
- Lassen Sie ein Antivirus-Programm auf Ihrem Telefon durchlaufen, bevor Sie neu heruntergeladene Anwendungen und Dateien ausführen.

<span id="page-63-0"></span>• Nehmen Sie keine Änderungen an den Registrierungsdatenbank-Einstellungen (Registry) oder dem Betriebssystem des Telefons vor.

## Pflege und Wartung

Ihr Telefon ist ein technisch fortschrittliches Produkt und ist mit größter Sorgfalt zu behandeln. Fahrlässiges Verhalten kann dazu führen, dass die Gewährleistung erlischt.

- Schützen Sie das Gerät vor Feuchtigkeit. Regen, Schnee, Feuchtigkeit und alle Arten von Flüssigkeiten können Stoffe enthalten, die zu Korrosion der Elektronik führen. Wird das Gerät nass, schalten Sie es sofort aus, entfernen Sie den Akku und lassen Sie das Gerät vollständig trocknen, bevor Sie den Akku wieder einlegen.
- Bewahren Sie das Gerät nicht in staubigen, schmutzigen Umgebungen auf. Die beweglichen Geräteteile und die Elektronik könnten beschädigt werden.
- Schützen Sie das Gerät vor Hitze. Hohe Temperaturen können die Lebensdauer der Elektronik verringern, die Akkus schädigen und Kunststoffteile verformen oder gar schmelzen lassen.
- Schützen Sie das Gerät vor Kälte. Beim Aufwärmen auf normale Temperaturen kann sich im Innern Kondenswasser bilden, das die Elektronik schädigt.
- Versuchen Sie nicht, das Gerät anders als hier beschrieben zu öffnen.
- Das Gerät nicht fallen lassen oder schütteln. Bei grobem Umgang können Leiter und feinmechanische Teile zerstört werden.
- Reinigen Sie das Gerät nicht mit scharfen Mitteln.
- Nicht zerlegen, aufbrechen, verbiegen, deformieren, durchstechen oder zerkleinern.
- Versuchen Sie nicht, das Telefon bzw. den Akku zu verändern, wiederaufzubereiten, in Wasser oder in andere Flüssigkeiten einzutauchen, das Telefon bzw. den Akku Feuer, Explosionen oder anderen Gefahren auszusetzen oder Fremdkörper in den Akku einzuführen.
- Verwenden Sie den Akku ausschließlich für das vorgesehene System, für das der Akku spezifiziert ist.
- Verwenden Sie nur ein Ladesystem, das für dieses Telefonsystem gemäß IEEE-Std-1725 qualifiziert ist. Die Verwendung eines anderen Akkus bzw. Ladesystems kann zu Brand- und Explosionsgefahr sowie zu Undichtigkeit/Auslaufen des Akkus oder anderen Gefahren führen.
- Batterien oder andere metallische leitende Objekte nicht mit den Kontakten des Akkus kurzschließen.
- Ersetzen Sie den Akku nur mit Akkus, die für dieses System gemäß der Norm IEEE-Std-1725 qualifiziert sind. Die Verwendung anderer Akkus kann zu Brand- und Explosionsgefahr sowie zu Undichtigkeit/Auslaufen des Akkus oder anderen Gefahren führen.
- Entsorgen Sie die alten Akkus sofort entsprechend den örtlichen Vorgaben.
- Die Verwendung des Akkus durch Kinder/Minderjährige darf nur unter Aufsicht von Erwachsenen erfolgen.
- Unsachgemäße Verwendung des Akkus kann zu Feuer- und Explosionsgefahr sowie zu anderen Gefahren führen.

Bei Geräten mit USB-Port als Ladequelle: Die Bedienungsanleitung muss einen Passus enthalten, der besagt, dass diese Art von Gerät nur an CTIA-zertifizierte Adapter, an Produkte, die das USB-IF-Logo besitzen oder das USB-IF-Konformitätsprogramm durchlaufen haben, angeschlossen werden darf.

<span id="page-64-0"></span>Diese Hinweise gelten für das Gerät, den Akku, den Netzadapter und anderes Zubehör. Funktioniert das Telefon nicht ordnungsgemäß, wenden Sie sich bitte an Ihren Händler. Bringen Sie Ihren Kaufbeleg oder eine Kopie der Rechnung mit.

### Garantie

Dieses Produkt hat ab dem Datum des Erwerbs eine Garantie für die Dauer von 24 Monaten und für Original-Zubehör, das mit Ihrem Gerät mitgeliefert werden kann (dazu gehören beispielsweise der Akku, das Ladegerät, die Ladestation oder die Freisprechanlage), für die Dauer von 12 Monaten. Sollte innerhalb dieses Zeitraums entgegen aller Wahrscheinlichkeit ein Fehler auftreten, wenden Sie sich bitte an die Stelle, wo Sie dieses Gerät gekauft haben. Für den Anspruch auf sämtliche Dienstleistungen oder Hilfsmaßnahmen innerhalb dieser Garantiezeit ist die Vorlage des entsprechenden Kaufbelegs erforderlich.

Diese Garantie gilt nicht bei Fehlern, die durch Unfälle oder ähnliche Vorfälle oder Schäden, das Eindringen von Flüssigkeit, Fahrlässigkeit, unsachgemäßen Einsatz, mangelnde Wartung oder andere Umstände von Seiten des Benutzers entstanden sind. Sie gilt ferner nicht bei Störungen, die durch Gewitter oder andere Spannungsschwankungen verursacht werden. Zur Vorsicht empfehlen wir, das Ladegerät während eines Gewitters vom Telefon zu trennen.

Bitte beachten Sie, dass dies eine freiwillige Garantie des Herstellers ist und zusätzlich zu den gesetzlichen Rechten des Endnutzers Rechte bietet und diese nicht beeinträchtigt.

<span id="page-64-1"></span>Diese Garantie gilt nicht, wenn andere Akkus als die Originalakkus von DORO verwendet wurden.

### Urheberrecht und andere Informationen

Bluetooth® ist ein eingetragenes Warenzeichen der Bluetooth SIG, Inc.

vCard ist eingetragenes Warenzeichen des Internet Mail Consortium.

Wi-Fi ist ein Warenzeichen oder ein eingetragenes Warenzeichen der Wi-Fi Alliance.

microSD ist ein Warenzeichen der SD Card Association.

Java, J2ME und alle anderen Java-basierten Marken sind Warenzeichen oder eingetragene Warenzeichen von Sun Microsystems, Inc. in den Vereinigten Staaten und anderen Ländern.

Die Inhalte dieses Dokuments werden "wie besehen" im gegenwärtigen Zustand zur Verfügung gestellt. Es wird weder ausdrücklich noch stillschweigend irgendeine Gewährleistung für die Richtigkeit oder Vollständigkeit des Inhalts dieses Dokuments übernommen, einschließlich, aber nicht beschränkt auf die stillschweigende Garantie der Markttauglichkeit und der Eignung für einen bestimmten Zweck. Doro behält sich das Recht vor, jederzeit ohne vorherige Ankündigung Änderungen an diesem Dokument vorzunehmen oder das Dokument zurückzuziehen.

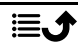

Google, Google Maps™, Gmail, Google Calendar, Google Checkout, Google Talk, YouTube, das YouTube Logo, Picasa und Android sind Warenzeichen oder eingetragene Warenzeichen von Google LLC.

Dieses Produkt ist lizenziert unter MPEG-4 Visual und AVC Patent Portfolio Licenses für den privaten und nicht kommerziellen Gebrauch durch einen Verbraucher zur (i) Videokodierung gemäß dem MPEG-4 Visual Standard ("MPEG-4 Video") oder dem AVC Standard ("AVC Video") und/oder (ii) Dekodierung eines MPEG- 4 oder AVC Videos, das durch einen Verbraucher in einem privaten und nicht kommerziellen Rahmen kodiert wurde und/oder bei einem Videoanbieter erworben wurde, der durch MPEG LA lizenziert ist, MPEG-4 und/ oder AVC-Videos anzubieten. Es wird keine Lizenz für jegliche andere Nutzung gewährt oder impliziert. Weitere Informationen, einschließlich Informationen über den verkaufsfördernden, internen und kommerziellen Gebrauch sowie Lizenzierung erhalten Sie bei MPEG LA, L.L.C. Siehe http://www.mpegla.com. Die MPEG Layer-3 Audiodekodierungstechnologie ist von Fraunhofer IIS und Thomson lizenziert.

Andere hierin erwähnte Produkt- und Firmenbezeichnungen können Warenzeichen ihrer jeweiligen Besitzer sein.

Jegliche hierin nicht ausdrücklich gewährte Rechte sind vorbehalten. Alle anderen Warenzeichen sind das Eigentum ihrer jeweiligen Besitzer.

In dem nach geltendem Recht größtmöglichen Umfang sind Doro oder seine Lizenzgeber unter keinen Umständen verantwortlich für jedweden Verlust von Daten oder Einkünften oder für jedwede besonderen, beiläufigen, Folge- oder mittelbaren Schäden, wie auch immer diese verursacht worden sind.

Doro gibt keine Garantie bzw. übernimmt keine Verantwortung für die Funktionalität, die Inhalte oder die Endbenutzer-Unterstützung für Apps von Drittanbietern auf Ihrem Gerät. Mit der Verwendung einer App bestätigen Sie die App, wie sie zum gegenwärtigen Zeitpunkt zur Verfügung gestellt wurde ("wie besehen"). Doro übernimmt keine Zusicherungen, gibt keine Garantie bzw. übernimmt keine Verantwortung für die Funktionalität, die Inhalte oder die Endbenutzer-Unterstützung für Apps von Drittanbietern auf Ihrem Gerät.

## <span id="page-65-0"></span>Inhaltsurheberrecht

Das unbefugte Kopieren von urheberrechtlich geschützten Materialien ist gegen die Bestimmungen des Urheberrechts der Vereinigten Staaten und anderer Länder. Dieses Gerät ist nur zum Kopieren nicht urheberrechtlich geschützter Materialien bestimmt sowie von Materialien, für die Sie das Urheberrecht haben oder Materialien, für die Sie die Befugnis oder das gesetzliche Recht zum Kopieren haben. Wenn Sie im Zweifel darüber sind, ob Sie jegliches Material kopieren dürfen, wenden Sie sich bitte an Ihren Rechtsberater.

## Technische Daten

<span id="page-65-1"></span>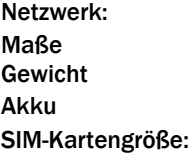

GSM 900/1800/1900 MHz 107 mm x 57 mm x 20 mm 118 g (einschließlich Akku) 3.7 V/1000 mAh Lithium-Ionen-Akku micro-SIM (3FF)

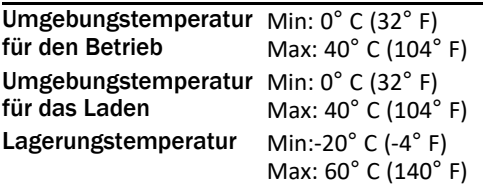

## <span id="page-66-0"></span>Kompatibilität mit Hörgeräten

Hinweis! Um das Telefon für Hörgeräte kompatibel zu machen, müssen Sie die Bluetooth-Konnektivität ausschalten.

Dieses Telefon ist kompatibel mit Hörgeräten. Die Hörgerätekompatibilität stellt keine Garantie dar, dass bestimmte Hörgeräte zusammen mit einem bestimmten Telefon funktionieren. Mobiltelefone enthalten Funksender, die die Leistung von Hörgeräten beeinträchtigen können. Dieses Telefon wurde für den Gebrauch mit Hörgeräten mit der vom Telefon verwendeten Drahtlos-Technologie geprüft, doch existieren ggf. neuere Drahtlos-Technologien, die noch nicht für den Gebrauch mit Hörgeräten geprüft wurden. Um sicherzustellen, dass ein bestimmtes Hörgerät mit diesem Telefon gut funktioniert, testen Sie beide zusammen, bevor Sie es erwerben.

Der Standard für Hörgerätekompatibilität umfasst zwei Kennzeichnungsarten:

- M: Um Ihr Hörgerät in diesem Modus zu verwenden, achten Sie darauf, dass es auf "M-Modus" oder den akustischen Kopplungs-Modus eingestellt ist, und positionieren Sie den Telefonhörer in der Nähe des integrierten Mikrofons des Hörgerätes. Probieren Sie verschiedene Ausrichtungen des Telefons zum Hörgerät aus, um ein optimales Ergebnis zu erhalten - zum Beispiel bewirkt eine Hörerposition leicht oberhalb des Ohres ggf. eine bessere Leistung bei Hörgeräten, deren Mikrofone sich hinter dem Ohr befinden.
- T: Um Ihr Hörgerät in diesem Modus zu verwenden, achten Sie darauf, dass es auf "T-Modus" oder den Telefonspulen-Kopplungs-Modus eingestellt ist (nicht alle Hörgeräte verfügen über diesen Modus). Probieren Sie verschiedene Ausrichtungen des Telefons zum Hörgerät aus, um ein optimales Ergebnis zu erhalten - zum Beispiel bewirkt eine Hörerposition leicht unterhalb oder vor dem Ohr ggf. eine bessere Leistung.

Ihr Gerät erfüllt M4/T4 die Einstufung der Funkwellenbelastung.

## <span id="page-66-1"></span>Spezifische Absorptionsrate (SAR)

Dieses Gerät erfüllt die internationalen Sicherheitsvorschriften für die Funkwellenbelastung. Ihr Mobiltelefon ist ein Funkwellensender- und -empfänger. Es ist so entwickelt, dass es die von der unabhängigen wissenschaftlichen Organisation ICNIRP (International Commission of Non-Ionizing Radiation Protection, das bedeutet Internationale Kommission für den Schutz vor nichtionisierender Strahlung) empfohlenen Grenzwerte für Funkwellen nicht überschreitet.

Die Weltgesundheitsorganisation WHO hat ausgewiesen, dass es gemäß dem aktuellen wissenschaftlichen Informationsstand keinen Bedarf für spezielle Vorsichtsmaßnahmen bezüglich der Verwendung von Mobiltelefonen gibt. Wenn Sie die Exposition reduzieren wollen, empfiehlt die WHO, die Nutzung einzuschränken oder eine Freisprecheinrichtung zu verwenden, um das Gerät von Kopf und Körper fernzuhalten.

Informationen über SAR-Werte (Specific Absorption Rate) für Ihr Gerät finden Sie in der Dokumentation, die Ihrem Gerät beiliegt.

## <span id="page-67-0"></span>Ordnungsgemäße Entsorgung des Produkts

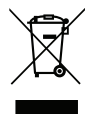

(Richtlinie für Elektro- und Elektronikaltgeräte WEEE = Waste Electrical & Electronic Equipment)

(Gilt in Ländern mit einem separaten Sammelsystem)

Die Kennzeichnung auf dem Produkt, auf Zubehörteilen bzw. auf der dazugehörigen Dokumentation oder Verpackung gibt an, dass das Produkt und elektronischen Zubehörteile (z. B. Ladegerät, Headset, USB-Kabel) nicht zusammen mit dem normalen Haushaltsmüll entsorgt werden darf. Um schädliche Auswirkungen auf Umwelt und Gesundheit durch unsachgemäße Entsorgung zu verhindern, verwenden Sie die entsprechenden Rücknahmesysteme, so dass dieses Gerät ordnungsgemäß wiederverwertet und die nachhaltige Nutzung von Rohstoffen gefördert werden kann. Private Nutzer wenden sich an den Händler, bei dem das Produkt gekauft wurde, oder kontaktieren die zuständigen Behörden, um in Erfahrung zu bringen, wo und wie sie das Gerät auf umweltfreundliche Weise recyceln können. Gewerbliche Nutzer sollten sich an Ihren Lieferanten wenden und die Bedingungen des Verkaufsvertrags konsultieren. Dieses Produkt und elektronische Zubehörteile dürfen nicht zusammen mit anderem Gewerbemüll entsorgt werden. Dieses Produkt ist RoHS-konform.

### <span id="page-67-1"></span>Ordnungsgemäße Entsorgung der Akkus in diesem Produkt

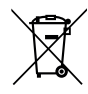

(Gilt in Ländern mit einem separaten Sammelsystem)

Die Kennzeichnung auf dem Akku bzw. auf der dazugehörigen Dokumentation oder Verpackung gibt an, dass der Akku zu diesem Produkt nicht zusammen mit dem normalen Haushaltsmüll entsorgt werden darf. Wenn der Akku mit den chemischen Symbolen Hg, Cd oder Pb gekennzeichnet ist, liegt der Quecksilber-, Cadmium- oder Blei-Gehalt der Batterie über den in der EG-Richtlinie 2006/66 festgelegten Referenzwerten. Wenn Akkus nicht ordnungsgemäß entsorgt werden, können sie der menschlichen Gesundheit bzw. der Umwelt schaden.

Bitte helfen Sie, die natürlichen Ressourcen zu schützen und die nachhaltige Wiederverwertung von stofflichen Ressourcen zu fördern, indem Sie die Akkus von anderen Abfällen getrennt über Ihr örtliches kostenloses Altbatterie-Rücknahmesystem entsorgen.

## <span id="page-67-2"></span>Konformitätserklärung

Hiermit erklärt Doro, dass dieses Funkgerät DFC-0240 (Doro 6040) den folgenden Richtlinien entspricht: 2014/53/EU und 2011/65/EU einschließlich der delegierten Richtlinie (EU)

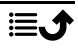

2015/863 zur Änderung von Anhang II. Der vollständige Text der EU-Konformitätserklärung ist unter folgender URL verfügbar: [www.doro.com/dofc.](www.doro.com/dofc)

## <span id="page-68-0"></span>Ökodesign-Erklärung, Energieeffizienz für das externe Netzteil

Hiermit erklärt Doro, dass die externe Stromversorgung für dieses Gerät der Verordnung der Kommission (EU) 2019/1782 zur Festlegung von Ökodesign-Anforderungen an externe Netzteile gemäß der Richtlinie 2009/125/EG entspricht.

Die vollständigen Informationen zu den Ökodesign-Anforderungen sind unter folgender URL verfügbar: [www.doro.com/ecodesign](https://www.doro.com/ecodesign)

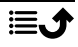

#### DFC-0240 (Doro 6040) (3021,3051,4011)

German

Version 2.1

©2019 Doro AB. All rights reserved. **[www.doro.com](http://www.doro.com)** REV 19805 — STR 20190521

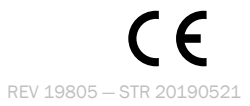